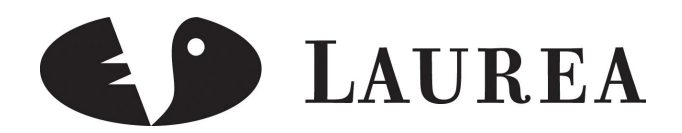

# Taitto-ohjelmat harrastuskäyttöön

Teräs, Olli

2010 Kerava

**Laurea-ammattikorkeakoulu** Laurea Kerava

**Taitto-ohjelmat harrastuskäyttöön**

Olli Teräs Tietojenkäsittelyn koulutusohjelma Opinnäytetyö Lokakuu, 2010

**Laurea-ammattikorkeakoulu Tiivistelmä**

Laurea Kerava Tietojenkäsittelyn koulutusohjelma Digitaalinen media

Olli Teräs

**Taitto-ohjelmat harrastuskäyttöön**

Vuosi 2010 Sivumäärä 47

Tässä opinnäytetyössä tarkastellaan taitto-ohjelmia ja tutkitaan mitkä ohjelmat sopivat parhaiten aloittelijoiden ja harrastelijoiden käyttöön. Julkaisujen tekeminen työpöydällä on nykyään suositumpaa kuin koskaan aikaisemmin. Taitto-ohjelmia on tarjolla tänä päivänä useita, mutta kaikki ohjelmat eivät kuitenkaan ole samanlaisia tai sovi jokaiselle käyttäjälle. Tämän opinnäytetyön tavoitteena on löytää aloittelijoille ja harrastelijoille sopiva taitto-ohjelma.

Tämä opinnäytetyö koostuu teoria- ja empriaosuudesta. Teoriaosuus koostuu taitto-ohjelmien historian, kehityksen ja nykytilanteen läpikäynnistä. Teoriaosuudessa käydään myös läpi käytetyimpiä taitto-ohjelmia. Empiriassa käydään läpi opinnäytetyöntekijän omia kokemuksia taitto-ohjelmista ja haastatelluilta avaininformanteilta saatua tietoa. Opinnäytetyön empiriaosuus pohjautuu laadullisiin menetelmiin. Haastateltavat ihmiset valittiin huolella varmistaen, että heiltä saatava tieto on parasta mahdollista tietoa tätä tutkimusta varten.

Teorian ja empirian avulla saatu tieto kertoo selvästi, että InDesign on parhaiten sopiva taitto-ohjelma aloittelijoille ja harrastelijoille. InDesignin valintaa puolsivat lähes kaikki seikat, mikä teki valinnasta helpon. Toisena vaihtoehtona InDesignin jälkeen on Scribus.

Tutkimuksen lopussa on listattuna tarkemmat suositukset kolmesta eri taitto-ohjelmasta. Yhteenvetona voidaan todeta, että aloittelijoilla ja harrastelijoilla on selkeästi vain muutama taitto-ohjelma, joista pitäisi valita sopivin.

Asiasanat: Adobe InDesign, julkaisu, Scribus, taitto-ohjelma, Word for Windows

Laurea University of Applied Sciences **Abstract** 

Laurea Kerava Information Technology Programme Digital Media

## Olli Teräs

**Desktop Publishing Programs for Beginners**

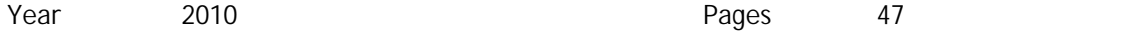

This Bachelor's thesis examines desktop publishing programs and how they will work in beginner's use. Desktop publishing is now more popular than ever. Today there are many desktop publishing programs to choose from but not every program suites for everyone. The primary aim of the study was to find suitable desktop publishing programs for beginners and amateurs to use.

The thesis consists of a theory section and an empirical section that deals with exercises, experiences and interviews. The theory section discusses desktop publishing's history, development, present situation and future. The theory section also consists of an introduction of the most popular desktop publishing programs. The empirical part focuses on user experiences and interviews and their results. The interviewees were selected especially for this study. The study was based on qualitative methods.

The information gathered through the thesis reveals that InDesign suites best for beginner's use. InDesign came as an obvious choice because it's success during the interviews. Second choice after InDesign would be Scribus.

Gathered information is used to do recommendations for which desktop publishing programs beginners should use. In the end of the study more precise recommendations of three desktop publishing programs can be found. And finally summary brings the thesis together.

Keywords: desktop publishing, Adobe InDesign, publication, Scribus, Word for Windows

Sisällys

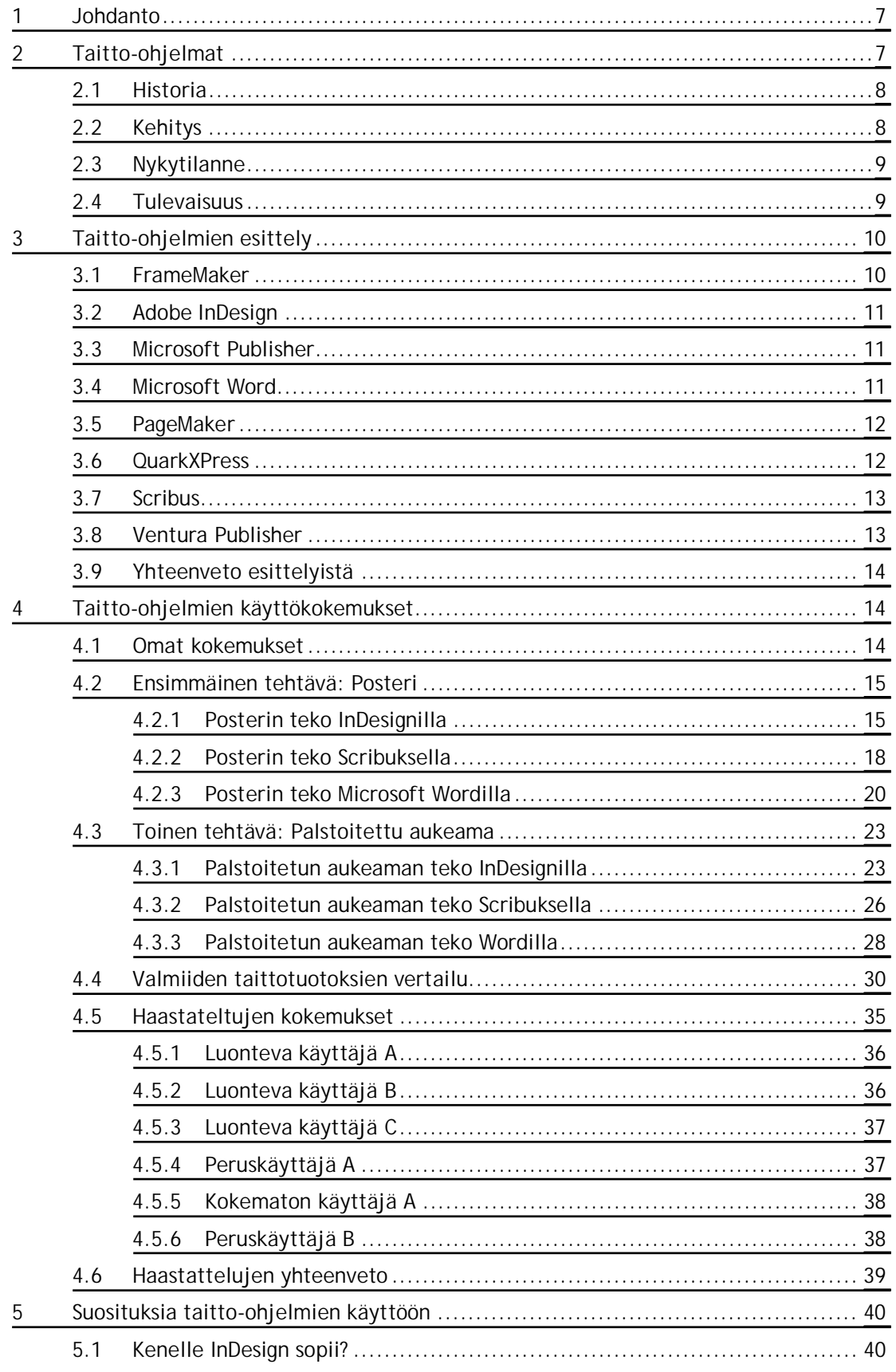

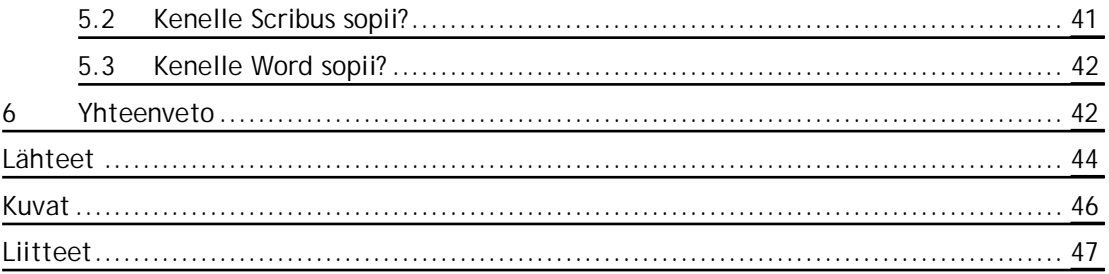

# <span id="page-6-0"></span>1 Johdanto

Ensimmäiset julkaisu- ja taitto-ohjelmat tietokoneelle ilmestyivät hieman yli 25 vuotta sitten. Tämän jälkeen on tapahtunut paljon. Nykyään taitto-ohjelmamarkkinoita hallitsevat muutamat ohjelmat. Osa alaa hallinneista ohjelmista on syrjäytetty ja uudet tulokkaat ovat ottaneet asemansa. Ohjelmat ovat kehittyneet huippuunsa, markkinoille on tullut kokonaan ilmaisia ohjelmia ja vanhat ohjelmatalot ovat saaneet uusia omistajia.

Tietotekniikan yleistyessä yhä useammat yksittäiset käyttäjät niin kuin yhdistyksetkin haluavat itse tehdä omat julkaisunsa. Yrityksillä ja yksittäisillä käyttäjillä on tänä päivänä paljon eri vaihtoehtoja, kun he valitsevat itselleen parhaiten sopivan taitto-ohjelman. Tämä luo tarpeen tutkia taitto-ohjelmien nykytarjontaa ja soveltuvuutta harrastelijoille.

Mielenkiinto tutkimuskohteeseen on herännyt osittain omien vasta-alkaja kokemusten ja osittain Tietotaitotalkoot-hankkeen kautta. Tietotaitotalkoissa tehdään erilaisten vapaaehtoisten yhteisöjen kanssa julkaisuja ja oikean taitto-ohjelman valitseminen on avainkysymys hankkeen onnistumiselle. Tietotaitotalkoisiin osallistuvat yhteisöt koostuvat pääasiassa tietotekniikassa aloittelija- ja harrastelijatasolla olevista ihmisistä.

Tämän opinnäytetyön tarkoituksena on tarkastella suosituimpia taitto-ohjelmia harrastuskäytössä ja vertailla näitä ohjelmia keskenään. Taitto-ohjelmien tarkastelu harrastuskäytössä on tarpeen, koska useimmat harrastelijat eivät ole täysin tietoisia kaikista tarjolla olevista mahdollisuuksista koskien taitto-ohjelmia. Ohjelmia tarkastellaan opinnäytetyön tekijän omien käyttökokemusten, haastatelluilta saadun tiedon sekä teorian perusteella ja näiden pohjalta on tarkoituksena tehdä suosituksia sopivan taitto-ohjelman valintaan aloittelijoille sekä harrastelijoille.

Opinnäytetyön tavoitteena on luoda katsaus taitto-ohjelmatarjontaan ja päivittää vastaalkajille sopivien taitto-ohjelmien nykytila. Ohjelmiin tutustumisen jälkeen tarkoituksena on selvittää, mitkä taitto-ohjelmat sopivat parhaiten harrastuskäyttöön ja aloittelijoille.

# <span id="page-6-1"></span>2 Taitto-ohjelmat

Julkaisujen ulkoasun suunnittelussa ja tulostettavaksi tarkoitetun aineiston valmistuksessa käytetään erilaisia julkaisuohjelmia, joita kutsutaan myös taitto-ohjelmiksi. Taitto-ohjelmilla voidaan rajallisesti käsitellä kuvia, tämän seurauksena kuvien käsittely tehdäänkin usein kuvankäsittelyohjelmalla esimerkiksi Photoshopilla. Yksinkertaistettuna voidaan sanoa, että taitto-ohjelmaan tuodaan valmiiksi käsiteltyjä kuvia, grafiikkaa ja tekstiä.

Näitä edellämainittuja asioita yhdistelemällä tehdään julkaisun lopullinen ulkoasu. Seuraavaksi esitellään lyhyesti taitto-ohjelmien historiaa, kehitystä, nykyhetkeä ja tulevaisuutta. (Lehtonen, Mattila, Raninen & Veilo 2003, 34.)

# <span id="page-7-0"></span>2.1 Historia

Taitto-ohjelmien historia tietokoneella alkaa 1980-luvun puolivälistä, jolloin julkaistiin Mac-Publisher Macintoshille. MacPublisher oli ensimmäinen julkaisuohjelma, joka toimi WYSIWYG (WhatYouSeeIsWhatYouGet = SeMitäNäetOnSeMitäSaat)-periaatteella. Vuoden 1985 tammikuussa DTP (DeskTopPublishing = Julkaisujen tekeminen työpöydällä)-markkinat räjähtivät, kun Apple julkisti LaserWriter-tulostimen, joka osasi käyttää PostScript (tulostettavien dokumenttien ulkoasun kuvaamiseen tulostimille)-kieltä ja joka toimi WYSIWYG-periaatteella toimivien ohjelmien, esim. PageMakerin, kanssa. PageMaker ja LaserWriter-tulostin yhdessä mahdollistivat painotuotteiden tekemisen teknisesti mahdolliseksi koko kansalle. PageMakerista tuli nopeasti julkaisuohjelmien standardiohjelma. (Alku 2002; Wikipedia 2010e.)

Macintosh hallitsee taitto-ohjelmien historiaa pääosin siksi, että PC:llä ei ollut standardia graafista käyttöliittymää. Graafinen käyttöliittymä oli kuitenkin välttämätön edellytys DTPtyöskentelylle. Graafinen ala oli Macintoshin hallussa totaalisesti aina Windows 3:n julkaisuun asti, mikä tapahtui toukokuussa 1990. Windows 3:n graafinen käyttöliittymä sai ohjelmatalot kiinnostumaan myös PC:stä ja näin Macintosh oli saanut varteenotettavan kilpailijan. Julkaisuohjelmamarkkinoita hallitsivat 1980- ja 90-luvuilla muutamat eri ohjelmat: PageMaker, FrameMaker, Ventura ja Quark. (Alku 2002.)

# <span id="page-7-1"></span>2.2 Kehitys

Kehitys taitto-ohjelma-alalla on ollut maltillista 1990-luvun puolivälin jälkeen. Vuonna 1985 julkaistu PageMakerin versio 1.0 sisälsi kaikki tarvittavat peruselementit julkaisun tekemiseen kuten esimerkiksi: vapaamuotoinen siirtäminen ja sivuelementtien laittaminen halutulle paikalle, laadukkaat kirjasintyökalut, mahdollisuus tuoda tekstiä ja kuvia, piirtotyökalut sekä mahdollisuus tulostaa WYSIWYG-tarkkuudella. Uusia kieliversioita julkaistiin vuonna 1989 Quarkin toimesta muun muassa ranskaksi sekä saksaksi. PageMaker jatkoi kehittymistään ja saavuttikin vuoden 1991 loppupuolella julkaistulla 4.2 versiolla suurta suosiota. Tämä uusi versio sisälsi uutuuksina muun muassa tekstin kiertämisen ja erillisen story editorin, jolla oli helppo kirjoittaa sekä editoida tekstiä. PageMaker ja QuarkXPress omasivat käytännössä samat ominaisuudet PageMakerin 5.0 version julkaisun jälkeen, mutta tämä ei pysäyttänyt QuarkXPressin voittokulkua PageMakeria vastaan. Suurimmalta osin hävitty kaksintaistelu

johti siihen, että Adobe tuli ja osti PageMakerin, minkä jälkeen sen markkina-asema on heikentynyt sekä kehitys lopetettu vuonna 2004. (Adams 2008; Wikipedia 2010e.)

Taitto-ohjelmat kehittyivät sitä tahtia, että 1990-luvun puolivälissä ne olivat löytäneet pääasiallisen linjansa. Uusia ominaisuuksia tuli 1990-luvun puolivälin jälkeen enää vähän. Page-Makeriin ei esimerkiksi julkaistu uutta versiota viiteen vuoteen ennen 7.0 versiota, joka ilmestyi vuonna 2001.

QuarkXPress ja InDesign ovat taistelleet markkinoista InDesignin julkistamisesta asti. QuarkXpress 5.0:n julkaisu aiheutti konfliktin Applen koneita käyttävien kanssa, koska Quark ei tukenut Macin uutta Mac OS X -käyttöjärjestelmää, mutta samalla viikolla julkaistu In-Design tuki. Tiukan kilpailutilanteen takia Quark alkoi laskea hintojaan vuonna 2004. Vuonna 2006 Quark jatkoi taistelua valta-asemasta InDesignia vastaan tekemällä suuren kampanjan yhdessä iso-britannialaisen tietokonelehden kanssa. Kampanjassa jaettiin edellä mainitun lehden kanssa kylkiäisenä QuarkXPressin 5.0 versiota Windowsille ilmaiseksi. (Alku 2002.)

# <span id="page-8-0"></span>2.3 Nykytilanne

PC on vallannut Macilta markkinoita Windowsin yleistymisen jälkeen. Nykyään monet taittoohjelmia käytetään yleisemmin PC:llä kuin Macilla. Tällä hetkellä taitto-ohjelma-alaa dominoivat InDesign ja QuarkXPress. Tosin InDesign on tällä hetkellä selkeä markkinajohtaja. InDesignin tämänhetkistä selkeää ykkösasemaa ei pystytä todennäköisesti uhkaamaan muutamaan vuoteen, koska sen verran vakuuttava asema sillä tällä hetkellä on. Avoimen lähdekoodinohjelmien sarjassa Scribus hallitsee, eikä varteenotettavia kilpailijoita ole näkyvissä. Nykyään ohjelmien kehitys on erittäin maltillista, lähinnä pieniä parannuksia jo valmiisiin ominaisuuksiin. (Markzware 2010.)

# <span id="page-8-1"></span>2.4 Tulevaisuus

Taitto-ohjelmien historian ja kehityksen tuntien on mahdollista luoda jonkinlainen ennuste taitto-ohjelmien tulevaisuudesta. Historian alusta lähtien on ollut muutama ohjelma, joka on hallinnut markkinoita. Tällä hetkellä nuo ohjelmat ovat QuarkXPress ja InDesign sekä ilmaispuolella Scribus. PageMaker oli pitkään hallitseva julkaisuohjelma, mutta taloudelliset ongelmat sen omistaneessa yhtiössä käynnistivät sen alamäen. PageMakerin käyttö on vähentynyt selkeästi ja sen voi ennustaa vähenevän entisestään. Suurin syy tähän on tietenkin se, että PageMakerin kehitys on lopetettu ja viimeisin versio on ilmestynyt vuonna 2004. PageMakerin laskeva markkinaosuus tulee tietenkin vahvistamaan kolmen muun asemaa, varsinkin, kun

varteenotettavaa kilpailijaa näille kolmelle edellä mainitulle ohjelmalle ei ole näköpiirissä. Näistä kolmesta ohjelmasta jokainen on suuntautunut tietylle asiakaskunnalle: QuarkXPress ammattilaisille, Scribus satunnais- ja harrastelijakäyttöön (jotka eivät halua hankkia kalliita ohjelmia) ja InDesign oikeastaan kaikille käyttäjille ammattilaisesta aloittelijaan, joilla on varaa hankkia se.

Microsoft Office Publisher on otettava myös huomioon tulevaisuutta tarkasteltaessa. Tällä hetkellä Publisher ei ole kovinkaan suosittu, mutta kun kyseessä on Microsoftin ohjelma niin sille voi ennustaa suurempaa markkinaosuutta, koska Microsoftilla on tapana saada markkinaosuutta keinolla millä hyvänsä. Publisher on suunnattu suurille massoille, mikä tulee olemaan suurin syy mahdolliseen tulevaan menestykseen. Taitto-ohjelmien historian alussa suurin käyttäjäryhmä olivat alan ammattilaiset, mutta vuosi vuodelta taitto-ohjelmien käyttö on yleistynyt yhä enemmän ja enemmän tavallisten käyttäjien keskuudessa.

# <span id="page-9-0"></span>3 Taitto-ohjelmien esittely

Taitto-ohjelmia on monia erilaisia. Osa ohjelmista on keskittynyt enemmän tiettyyn osaalueeseen, osa ohjelmista on menettänyt markkina-asemansa lähes kokonaan, osalla on pitkä historia takanaan osalla taas ei. Seuraavassa käydään lyhyesti läpi yleisimmät taitto-ohjelmat yksi kerrallaan. Yksi näiden ohjelmien esittelyn tavoitteista on rajata muutama aloittelijoille sekä harrastelijoille parhaiten sopiva ohjelma. Ja näihin ohjelmiin tullaan sitten tutustumaan tarkemmin esittelyjen jälkeen.

# <span id="page-9-1"></span>3.1 FrameMaker

FrameMaker oli yksi ensimmäisistä julkaisuohjelmista, tämän lisäksi se oli myös erittäin suosittu ohjelma. FrameMaker julkaistiin vuonna 1986 Unixille, Macintoshille 1990 ja Windowsille vasta 1992. FrameMaker on suunnattu suurten teosten työstämiseen kuten esimerkiksi teknisten asiakirjojen ja käyttöoppaiden suunnitteluun sekä kirjoittamiseen. Vuonna 1995 Adobe osti FrameMakerin, kun ohjelman omistanut yritys joutui konkurssin partaalle. Vuonna 2003 julkaistiin versio 7 FrameMakerista. Huomattavaa tässä versiossa oli se, että se julkaistiin vain Windowsille ja Solarikselle. Edellä mainittu merkitsi FrameMakerin ja Macin yhteisen taipaleen loppumista. FrameMakerin viimeisin versio 9 on julkaistu vuonna 2009. Huolimatta FrameMakerin maltillisesta kehittymisestä viime vuosina se on edelleen erittäin suosittu taittoohjelma teknisten kirjoittajien keskuudessa ja sen pahin kilpailija on Corel Ventura. (Eastman 2010; Wikipedia 2010a.)

# <span id="page-10-0"></span>3.2 Adobe InDesign

InDesign on Adoben omistama julkaisuohjelma, jolla on erittäin merkittävä markkina-asema tänä päivänä. Adoben PageMaker menetti markkinaosuutensa lähes kokonaan QuarkXPressille vuoteen 1998 mennessä. Tämä enteili PageMakerin loppua ja ensimmäinen askel kohti loppua oli InDesignin ensimmäisen version 1.0 julkaisu vuonna 1999. InDesignin julkaisua odotettiin useita kuukausia, mutta julkaisun jälkeen moni joutui pettymään, koska InDesignista puuttui PageMakerissa olleita ominaisuuksia. Edellä mainitun vastapainoksi InDesignista toki löytyi uusiakin ominaisuuksia, joita ei PageMakerista löytynyt. (Adams 2008; Pearce 2008; Wikipedia 2010b.)

InDesignin kolmas versio (InDesign CS) valtasi nopeasti markkinoita Creative Suite(CS)– kokonaisuuden avulla, johon kuului InDesignin lisäksi Acrobat, Illustrator ja Photoshop. Näiden edellä mainittujen ohjelmien helppo ja tehokas ristikkäiskäyttö oli tärkeä ja hyvä ominaisuus, jonka avulla InDesign pystyi nousemaan taitto-ohjelmien huipulle. Vuonna 2007 julkaistu In-Design CS3 vakiinnutti InDesignin asemaa johtavana julkaisu- ja taitto-ohjelmana. (Adams 2008; Pearce 2008; Wikipedia 2010b.)

## <span id="page-10-1"></span>3.3 Microsoft Publisher

Microsoft Publisher on Microsoftin julkaisema julkaisu- ja markkinointimateriaalin luontiohjelmisto, jonka ensimmäinen versio julkaistiin vuonna 1991. Tosin ensimmäinen kunnollinen nimetty versio julkaistiin vasta vuonna 1995 nimellä Publisher for Windows 95. Vuodesta 1996 lähtien Publisher on kuulunut Office-paketin eri versioihin. Viimeisin julkaistu versio Publisherista on vuonna 2010 julkaistu Microsoft Publisher 2010. (Wikipedia 2010f.)

Publisherin markkinaosuus nykypäivänä on suhteellisen pieni. Yleisesti ottaen Publisher ei ole kovinkaan suosittu vaativien käyttäjien keskuudessa. Publisherin aikaisemmissa versioissa ennen Publisher 2007-versiota on ollut paljon puutteita, mutta nykyään tätä ongelmaa ei enää ole samassa mittakaavassa. Publisherin ollessa osana Office-pakettia Microsoft markkinoi sitä helppokäyttöisenä ja hinnaltaan halvempana pahimpiin kilpailijoihin verrattaessa. Publisher on ensisijaisesti suunnattu pienille yhtiöille, joilla ei ole omia ammattilaisia tekemässä julkaisutuotoksia. (Wikipedia 2010f.)

# <span id="page-10-2"></span>3.4 Microsoft Word

Word on useimmille tietokoneen käyttäjille tuttu tekstinkäsittelyohjelma, mutta sitä käytetään nykyään myös pienimuotoiseen taittamiseen. Ensimmäinen versio Wordista julkaistiin

1983 MS-DOS–käyttöliittymälle, vuonna 1985 Macintoshille ja Windowsille 1989. Wordilla taittaminen on melko uusi vaihtoehto, jonka on mahdollistanut tekstinkäsittelyohjelmien kehittyminen sekä monipuolistuminen. Wordia taittamiseen käyttävät useimmiten käyttäjät, jotka eivät omista taitto-ohjelmaa tai joille Word riittää haluttuun lopputulokseen pääsemiseksi. Wordilla voi parhaiten taittaa yksinkertaisia tekstidokumentteja, jotka eivät vaadi visuaalisuudelta paljoa. Esimerkkinä opinnäytetöiden taittaminen sujuu Wordilla hyvin, vaikka usein on myös kuvia mukana. Nykyään Wordilla pystyy käsittelemään kuvia auttavasti, mutta niiden sijoittaminen tekstin sekaan on usein hankalaa eikä käyttäjä pysty tällöin saamaan haluaamaansa lopputulosta. Wordilla tuotetut aineistot on tarkoitettu tulostettavaksi koti- tai toimistokirjoittimilla. Wordilla julkaisua tehdessä olisi hyvä olla myös kuvankäsittelyohjelma käytössä, esimerkiksi Photoshop tai GIMP. Word ei tule olemaan uhka yhdellekään varteenotettavalle taitto-ohjelmalle, mutta se on silti hyvä huomioida sen laajan levinneisyyden sekä yleisen käytön takia. (Lammi 2008, 25–27.)

## <span id="page-11-0"></span>3.5 PageMaker

PageMaker oli yksi ensimmäisistä julkaisuohjelmista, kun se julkaistiin vuonna 1985 Alduksen toimesta. PageMaker julkaistiin alun perin vain Macintoshille, mutta vuonna 1987 se sai myös PC-version, joka käytti Windows 1.0 käyttöjärjestelmää. PageMaker oli pitkään selkeä ykkösvalinta taitto-ohjelmista puhuttaessa, mutta se menetti johtoasemaansa 90-luvulla QuarkXPressille. Vuonna 1994 tunnettu ohjelmistotalo Adobe osti Alduksen ja samalla PageMaker siirtyi Adobelle. Tätä ennen Adobella ei ollut omaa julkaisuohjelmaa, vaikka se oli kehittänyt PostScript-kielen, joka oli korvaamaton osa DTP-vallankumousta.

PageMakerin viimeinen versio 7.0 julkaistiin vuonna 2001, tosin tämän jälkeen julkaistiin vielä muutama isompi päivitys. Vuonna 2004 Adobe ilmoitti, että PageMakerin kehitys on lopetettu, mutta Adobe jatkaa edelleen sen myymistä ja tukitoimintoja. PageMakerin kehityksen loppuminen aikaansai käyttäjien siirtymisen muiden ohjelmien käyttäjiksi. PageMaker on pääasiassa tarkoitettu laajojen julkaisujen suunnittelemiseen, kuten myös InDesign. (Adams 2008; Pesonen & Tarvainen 2005, 228; Wikipedia 2010c.)

# <span id="page-11-1"></span>3.6 QuarkXPress

QuarkXPress julkaistiin Quark-nimisen yhtiön toimesta vuonna 1987 Macintoshille ja vasta vuonna 1992 Windowsille. 1990-luvulla QuarkXPress valtasi nopeaan tahtiin selkeän osan taitto-ohjelmien markkinoista vuonna 1990 julkaistun version 3.0 avulla. QuarkXPressilla oli 1990 luvun loppuun mennessä hallussa 90 prosenttia taitto-ohjelmien markkinoista, mutta se sai

silti erittäin paljon kritiikkiä liian vähäisestä uusiutumisesta, korkeista hinnoista ja huonosta reagoinnista asiakaspalautteeseen.

QuarkXPress on vielä tänä päivänä alkuperäisessä omistuksessa ja edelleen laajassa käytössä. Tällä hetkellä viimeinen QuarkXPressin julkaistu versio on 8 vuonna 2008 ja viimeisimmät päivitykset edellä mainittuun versioon on julkaistu tänä vuonna (2010). QuarkXPressin vuonna 2008 julkaistusta versiosta huolimatta käyttäjät suuntaavat yhä enemmän InDesignin käyttäjiksi. Mielenkiintoiseksi käyttäjien siirtymisen QuarkXPressistä InDesigniin tekee se, että ohjelmat ovat hyvin samankaltaisia niin toiminnoiltaan kuin visuaalisuudeltaankin. Tehdäkseen mahdollisesti pesäeroa InDesigniin QuarkXPress on tänä päivänä profiloitunut ammattilaisten käyttämäksi taitto-ohjelmaksi. (Wikipedia 2010g.)

# <span id="page-12-0"></span>3.7 Scribus

Scribus on käyttäjälleen ilmainen avoimen lähdekoodin taitto-ohjelma, joka toimii niin Linuxilla, Macilla kuin Windowsillakin. Scribuksen ensimmäinen vakaa versio 1.0 julkaistiin vuoden 2003 kesäkuussa. Viimeisin julkaistu versio on 1.3.8, joka on julkaistu vuoden 2010 heinäkuussa. Scribus on kehittynyt paljon julkaisustaan lähtien ja se tunnetaan nykyään hyvänä vaihtoehtona markkinoita hallitseville maksullisille ohjelmille kuten QuarkXPress ja InDesign.

Scribusta on helppo käyttää, varsinkin jos on aikaisemmin käyttänyt esimerkiksi QuarkXPressia tai InDesignia. Verrattaessa muihin taitto-ohjelmiin Scribuksen valttina voidaan pitää sen hintaa. Scribuksesta ilmestyy nykyään vuosittain useampia uusia päivityksiä, jotka kertovat, että ohjelmaa pyritään kehittämään koko ajan eteenpäin. Versio 1.3.5 paransi Scribuksen asemaa Mac-käyttäjien keskuudessa, koska versio sisälsi paljon parannuksia OS X -käyttöjärjestelmän yhteensopivuuden kannalta. Scribus on tällä hetkellä suosituin avointa lähdekoodia käyttävä taitto-ohjelma. (Wikipedia 2010h; Willis 2009.)

# <span id="page-12-1"></span>3.8 Ventura Publisher

Ventura oli ensimmäinen suosittu taitto-ohjelma IBM PC:lle. Ensimmäinen versio Venturasta julkaistiin vuonna 1986 nimellä Ventura Publisher ja viimeinen versio 4.1.1 vuonna 1993 ennen kuin Ventura siirtyi Corelille. Ventura Publisher oli suunniteltu ensisijaisesti toimimaan yhdessä useiden tekstinkäsittely- ja graafisten ohjelmien kanssa. Edellä mainittu oli sinällään outoa, koska useimmin taitto-ohjelmat pyrkivät olemaan itsenäisiä ja korvaamaan muut ohjelmat mieluummin kuin tekemään niiden kanssa yhteistyötä.

Ensimmäinen Corelin oma Ventura versio 5.0 julkaistiin vuonna 1994, mutta samalla tämä versio oli viimeinen, joka muistutti alkuperäistä tuotetta muutoinkin kuin nimeltään. Tämän jälkeen Corel päätti suunnitella ohjelman kokonaan uudelleen 32-bittiselle Windowsille. Uuden version suunnittelu- ja toteutusprosessi kesti odotettua pidempään kestäen lopulta noin kaksi vuotta. Tämän version oli tarkoitus ilmestyä versiona 6, mutta se kuitenkin julkaistiin versiona 7, koska muun muassa Corel Drawn versionumero oli julkaisuhetkellä 7. Viimeisin versio Venturasta on 10, joka julkaistiin 2002. Nykyään Corel Ventura on keskittynyt rakenteellisiin dokumentteihin ja sen pääkilpailija on FrameMaker. (Wikipedia 2010d.)

# <span id="page-13-0"></span>3.9 Yhteenveto esittelyistä

Esittelyiden perusteella valitsin kolme ohjelmaa, joiden tarkkailua jatkan lähemmin. Valitsin InDesignin, Scribuksen ja Wordin. Nämä kolme ohjelmaa valitsin siksi, että ne ovat kaikki suosittuja, vasta-alkajille sopivia ja ohjelmina hyvin toimivia. Muutaman ohjelman eristäminen muista antaa paremmat valmiudet tarkastella ohjelmia haluamallani tavalla.

# <span id="page-13-1"></span>4 Taitto-ohjelmien käyttökokemukset

Tässä luvussa käydään läpi omia sekä haastateltujen avaininformanttien käyttökokemuksia taitto-ohjelmista. Ensiksi vuorossa ovat omat käyttökokemukset yleisesti sekä tämän jälkeen kaksi taittotehtävää kolmella eri ohjelmalla. Lopuksi tarkasteltavina on haastateltujen avaininformanttien käyttökokemukset.

# <span id="page-13-2"></span>4.1 Omat kokemukset

Oma kokemukseni taitto-ohjelmista on varsin lyhyt, mutta sitäkin intensiivisempi. Ensimmäisen kosketuksen taitto-ohjelmaan sain vuoden 2009 alkupuolella suorittaessani työharjoittelua Leppävaaran Laureassa. Adoben InDesign oli ensimmäinen taitto-ohjelma, jota pääsin käyttämään. Internetistä löytämieni oppaiden avulla harjoittelin ohjelman käyttöä. Aloittaen aivan perusteista. Ohjelman käyttäminen luonnistui helposti, varsinkin perustoiminnot olivat nopeasti hallussa. Työharjoitteluni aikana tein useita julkaisuja InDesignilla, joten harjaannuin melko nopeasti aloittelijasta luontevaksi käyttäjäksi.

Tutustuin toiseen minulle tuttuun taitto-ohjelmaan eli Scribukseen saman vuoden 2009 syksyllä, kun yhteen valitsemaani opintojaksoon kuului julkaisujen tekoa Scribuksen avulla. Kolmas tarkasteltava ohjelma Word on minulle varsin tuttu jo 1990-luvun puolelta. Toisaalta en ole oikeastaan käyttänyt Wordia julkaisujen tekemiseen vaan ja ainoastaan tekstinkäsittelyyn.

# <span id="page-14-0"></span>4.2 Ensimmäinen tehtävä: Posteri

Pystyäkseni vertailemaan paremmin ohjelmia ja niiden käyttöä tarkoituksenani on tehdä In-Designilla, Scribuksella ja Wordilla kaikilla samanlainen posteri ja palstoitettu lehtiaukeama. Suunnittelin nämä kaksi tehtävää siksi, että sekä posteri että palstoitettu lehti ovat erittäin suosittuja julkaisumuotoja aloittelijoiden ja harrastelijoiden tekeminä. Tavoitteena on verrata InDesignin, Scribuksen ja Wordin toimivuutta yleisimmissä käyttötilanteissa. Käyn läpi kaikki ohjelmat ja julkaisujen teon erikseen.

# <span id="page-14-1"></span>4.2.1 Posterin teko InDesignilla

Ensimmäiseksi latasin InDesignin omalle kotikoneelleni Adoben-nettisivujen kautta. Kyseessä on siis InDesign CS 5 –versio 30 päivän koeajalla. Kokoa lataustiedostolla oli hieman yli 900 megatavua, mutta nopealla yhteydellä lataamisessa menee vain muutama minuutti. Ohjelman asennus oli hieman hitaampaa puuhaa, asennukseen meni noin 15 minuuttia. Tämäkin riippuu käytössä olevista laitteista. Itselläni oli käytössä reilun vuoden vanha pöytämallinen perus-PC. Ohjelman aukeaminen vie hetken, mutta sen jälkeen on taas tuttu näkymä edessä. InDesignin avausnäkymässä voi muun muassa luoda uuden julkaisun tai avata aikaisemman työn. Kuva 1 näyttää millainen InDesignin avausnäkymä on.

<span id="page-14-2"></span>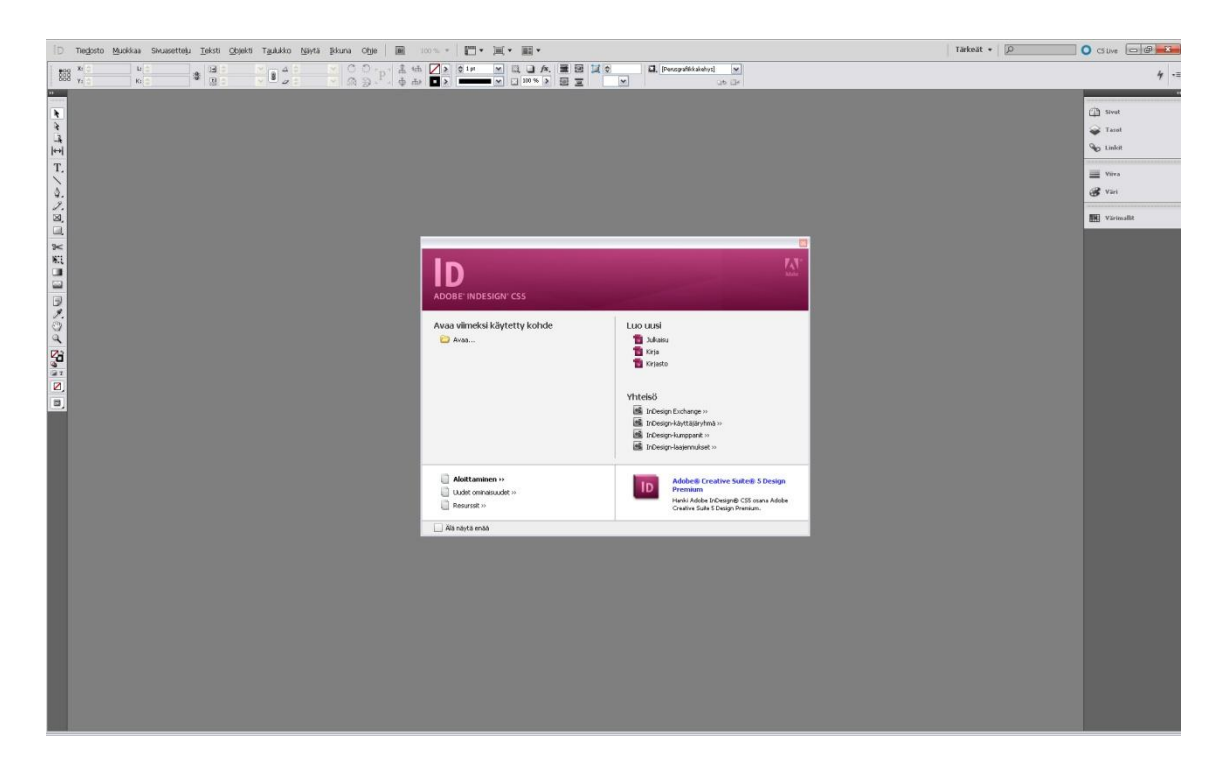

Kuva 1: InDesignin avausnäkymä.

Aloitin posterin tekemisen valitsemalla uuden julkaisun luomisen, seuraavaksi määrittelin julkaisuni sivun koon ja annoin muiden asetusten olla oletustilassa. Kuva 2 havainnoillistaa edellä mainittujen asetuksien luomisen.

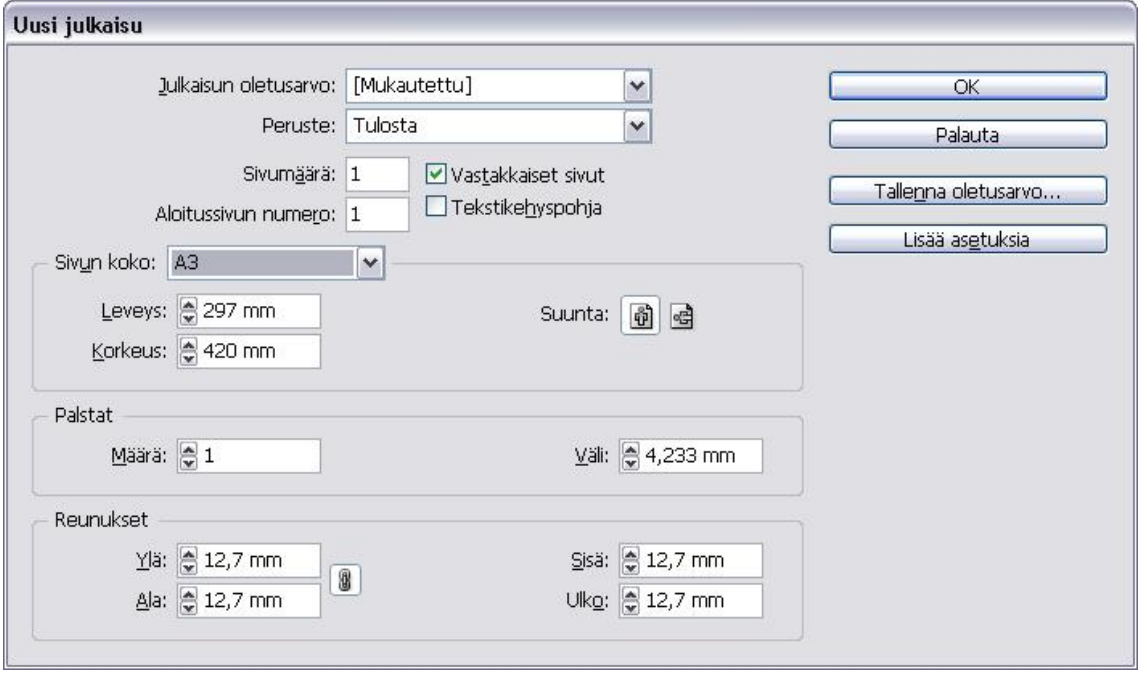

<span id="page-15-0"></span>Kuva 2: InDesignin "Uusi julkaisu"-ikkuna.

Kun haluamani asetukset olivat kunnossa, jatkoin painamalla "OK"-painiketta ja ikkunaan avautui työtilanäkymä, jossa työskentely tapahtuu. Nopealla vilkaisulla näkymä näyttää yksinkertaiselta ja toimivalta. Jos on aikaisemmin käyttänyt Adoben muita ohjelmia, niin huomaa, että näkymä on erittäin samankaltainen kuin muissakin Adoben ohjelmissa, esimerkiksi Photoshopissa. Kuva 3 näyttää millaisena InDesignin työtila näkyy käyttäjälle.

| □ Tedosto Musikaa Sinusettelu Teksti Objekti Taukiko Nayta Bluna Obje   图 120% ▼   图 ▼   图 ▼   图 ▼                                                                                                    | Tärkeät v    Q |                                                                                         |
|----------------------------------------------------------------------------------------------------|----------------|-----------------------------------------------------------------------------------------|
| $\begin{array}{c c c c} \bullet & \mathbf{H} & \mathbf{H} & \$                                                                     |                | $4 - 1$                                                                                 |
| $\frac{1}{2}$ Mineton 1 $\oplus$ 120% $\%$<br>illed in in in the late of the party is the party in the party is the party in the party in the party is the party in the party in the party of the party is the party of the party of the party is the party of the party of<br>下层<br>$\lambda$<br>$\begin{array}{c}\n\downarrow \\ \hline\n\downarrow \\ \hline\nT\n\end{array}$<br>$\sqrt{7}$<br>$\begin{array}{l} \mathbf{0.78 \pm 0.77} \\ \mathbf{0.78 \pm 0.77} \end{array}$<br>ø,<br>$\Box$ |                | $\Box$ sind<br>Taset<br><b>Go</b> Lislot<br><b>WWW</b><br>B Viri<br><b>BE</b> Varinalit |
| $M \rightarrow H$ Clivitati + $\mathbb{Q}$ $ A $<br>4.83                                                                                                    |                | $\rightarrow$                                                                           |
|                                                                                                    |                |                                                                                         |

<span id="page-16-0"></span>Kuva 3: InDesignin työtila.

Nyt työtilassa pystyin aloittamaan posterin työstämisen. Olin ennalta suunnitellut posteriin tulevat asiat:

- Kuva keskelle kierrettynä, pienennettynä ja varjon kanssa
- Kuvan ympärille vihreää tekstiä
- Palkit ala- ja yläreunaan graafisella työkalulla muotoilujen kera
- Otsikko isolla fontilla ylös

Aloitin tuomalla kuvan ja sitten siirtämällä sen keskelle, jonka jälkeen pienensin ja varjostin sen. Tämä kaikki tapahtui todella nopeasti. Seuraavaksi tein palkin, jonka kopioimalla sain toisen samanlaisen ja tämän jälkeen vaihdoin kummankin palkin väriksi vihreän. Yläpalkin jätin sen enempää muotoilematta, mutta alapalkkiin lisäsin liukuväripehmennyksen. Sitten kirjoitin muutaman kerran sanan "jalkapallo" ja lopulta kopioin siitä kymmenen riviä, jotka kiersin kuvan ympärille. Kaikki vaiheet menivät helposti läpi, joten enää oli otsikko tekemättä. Otin tekstityökalun käyttöön ja iso otsikko-teksti oli valmis nopeasti, koska ei tarvinnut tehdä suurempia muotoiluja.

Kovin kauan ei tarvinnut työskennellä, kun posteri oli suunnitellun näköinen. InDesignin esikatselutilassa näkee helposti miltä tehty julkaisu näyttää, ilman apuviivoja tai ruudukoita. Kuva 4 näyttää InDesignin esikatselutilan.

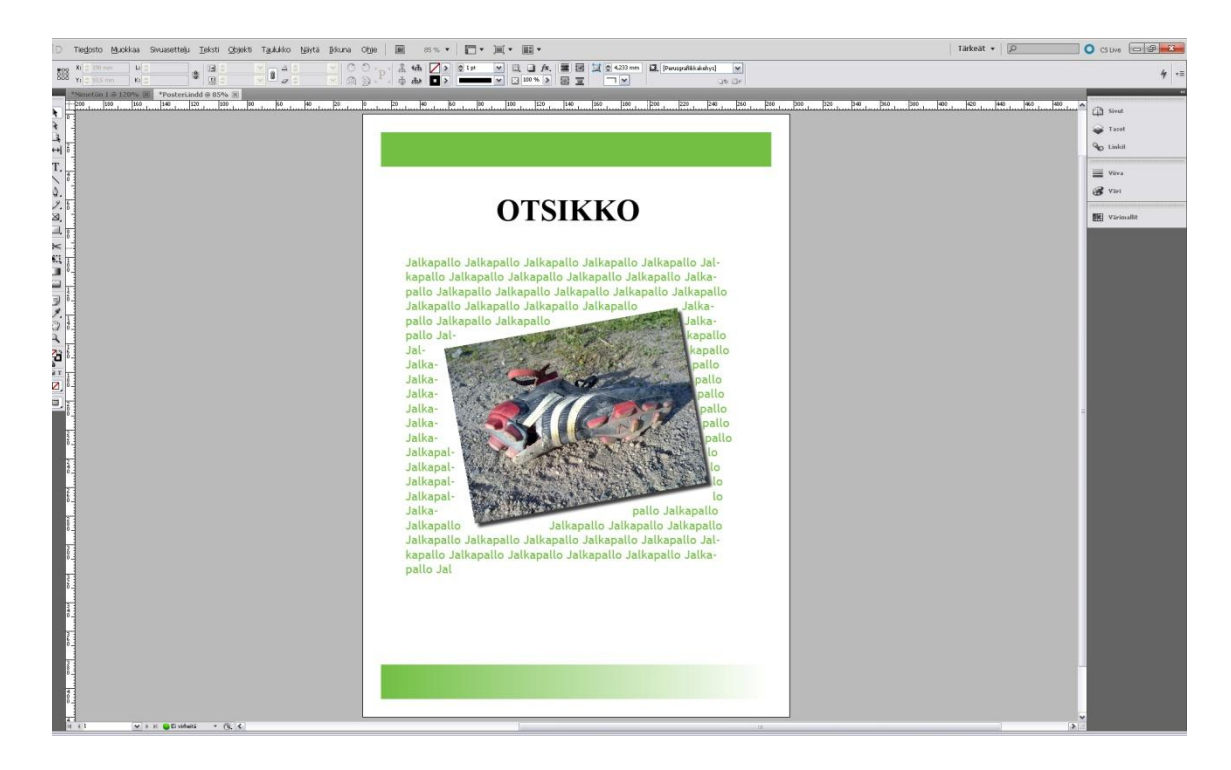

Kuva 4: Valmis posteri InDesignin esikatselutilassa.

# <span id="page-17-1"></span><span id="page-17-0"></span>4.2.2 Posterin teko Scribuksella

Latasin Scribuksen viimeisimmän version 1.3.3.14 Windowsille Scribuksen omilta kotisivuilta. Asennustiedosto oli kooltaan noin 20 megatavua eli todella pieni eikä ohjelmakaan vaatinut asennuksessa kuin 70 megatavua kiintolevytilaa. Asennuksessa meni kaksi minuuttia, mutta ohjelman auettua ensimmäisen kerran tuli jo heti varoitus, että koneeltani puuttuu Ghostscript enkä täten voi käyttää EPS-kuvia tai PostScript Print –esikatselutoimintoa. Varoituksen sulkemisen jälkeen avautui Scribuksen avausnäkymä, jossa on samat toiminnot valittavissa kuin InDesignin avausnäkymässäkin. Vaihtoehdot ovat: uuden dokumentin luominen tai vanhan työn avaaminen. Kuvassa 5 oleva Scribuksen avausnäkymä antaa hyvän mahdollisuuden vertailla InDesignin ja Scribuksen ulkoasua.

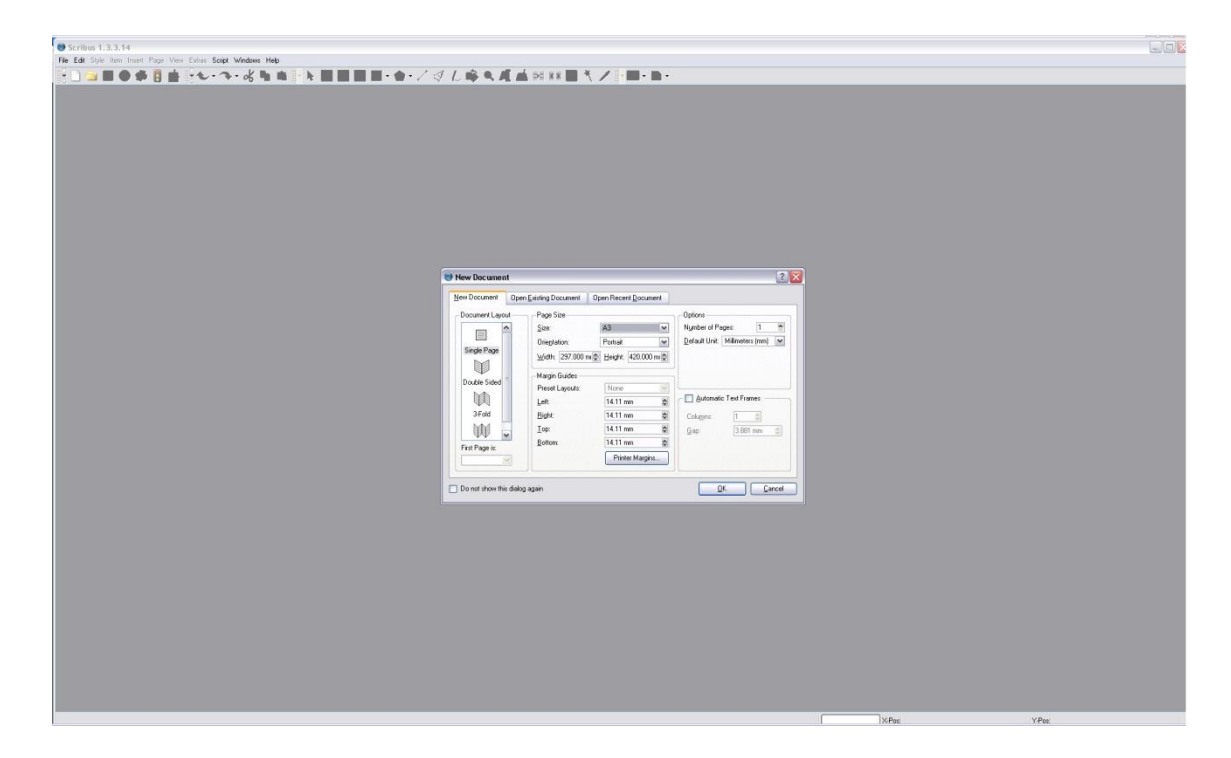

Kuva 5: Scribuksen avausnäkymä.

<span id="page-18-0"></span>Koon ja muiden haluttujen asetusten määrittämisen jälkeen painoin "OK" ja tutunnäköinen näkymä avautui näytölle, kun Scribuksen työskentelytila tuli näkyviin. Yleisvaikutelma on hyvä, sopivan yksinkertaisen ja loogisen näköinen käyttöliittymä. InDesigniin verrattaessa Scribus on mielestäni hieman rumempi visuaaliselta ulkoasultaan ja samalla "halvemman" näköinen. Kuva 6 näyttää Scribuksen työtilan ja antaa jälleen mahdollisuuden vertailuun In-Designin kanssa.

| Scribus 1.3.3.14 - [Document-1]                                                                                                    | $\begin{array}{c} \square \subset \mathbb{Z} \times \\ \square \oplus \mathbb{Z} \times \end{array}$                                                                                                    |  |  |  |  |  |  |
|----------------------------------------------------------------------------------------------------|----------------------------------------------------------------------------------------------------|--|--|--|--|--|--|
| B Elle Edit Style (tem Igsert Page View Eytras Script Windows Help                                                                                                    |                                                                                                    |  |  |  |  |  |  |
|                                                                                                    |                                                                                                    |  |  |  |  |  |  |
| the property of the property of the                                                                                                    | $1^{400}$ contract and contract and contract of the set of the set of the set of the set of the set of the set of the set of the set of the set of the set of the set of the set of the set of the set of the set of the set o<br>$1^{500}$<br>$f^{00}$<br>$\sim$ $\sim$ |  |  |  |  |  |  |
|                                                                                                    |                                                                                                    |  |  |  |  |  |  |
|                                                                                                    |                                                                                                    |  |  |  |  |  |  |
|                                                                                                    |                                                                                                    |  |  |  |  |  |  |
|                                                                                                    |                                                                                                    |  |  |  |  |  |  |
|                                                                                                    |                                                                                                    |  |  |  |  |  |  |
|                                                                                                    |                                                                                                    |  |  |  |  |  |  |
|                                                                                                    |                                                                                                    |  |  |  |  |  |  |
|                                                                                                    |                                                                                                    |  |  |  |  |  |  |
|                                                                                                    |                                                                                                    |  |  |  |  |  |  |
|                                                                                                    |                                                                                                    |  |  |  |  |  |  |
|                                                                                                    |                                                                                                    |  |  |  |  |  |  |
|                                                                                                    |                                                                                                    |  |  |  |  |  |  |
|                                                                                                    |                                                                                                    |  |  |  |  |  |  |
|                                                                                                    |                                                                                                    |  |  |  |  |  |  |
|                                                                                                    |                                                                                                    |  |  |  |  |  |  |
|                                                                                                    |                                                                                                    |  |  |  |  |  |  |
|                                                                                                    |                                                                                                    |  |  |  |  |  |  |
|                                                                                                    |                                                                                                    |  |  |  |  |  |  |
|                                                                                                    |                                                                                                    |  |  |  |  |  |  |
|                                                                                                    |                                                                                                    |  |  |  |  |  |  |
|                                                                                                    |                                                                                                    |  |  |  |  |  |  |
|                                                                                                    |                                                                                                    |  |  |  |  |  |  |
| $rac{7}{9}$                                                                                                    |                                                                                                    |  |  |  |  |  |  |
|                                                                                                    |                                                                                                    |  |  |  |  |  |  |
|                                                                                                    |                                                                                                    |  |  |  |  |  |  |
|                                                                                                    |                                                                                                    |  |  |  |  |  |  |
|                                                                                                    |                                                                                                    |  |  |  |  |  |  |
|                                                                                                    |                                                                                                    |  |  |  |  |  |  |
|                                                                                                    |                                                                                                    |  |  |  |  |  |  |
|                                                                                                    |                                                                                                    |  |  |  |  |  |  |
|                                                                                                    |                                                                                                    |  |  |  |  |  |  |
|                                                                                                    |                                                                                                    |  |  |  |  |  |  |
|                                                                                                    |                                                                                                    |  |  |  |  |  |  |
|                                                                                                    |                                                                                                    |  |  |  |  |  |  |
|                                                                                                    |                                                                                                    |  |  |  |  |  |  |
|                                                                                                    |                                                                                                    |  |  |  |  |  |  |
|                                                                                                    |                                                                                                    |  |  |  |  |  |  |
|                                                                                                    |                                                                                                    |  |  |  |  |  |  |
|                                                                                                    |                                                                                                    |  |  |  |  |  |  |
| we wonder a control of the state of the state of the state of the state of the state of the state of the state of the state of the state of the state of the state of the state of the state of the state of the state of the |                                                                                                    |  |  |  |  |  |  |
| Ready                                                                                                    | X-Pos: 382-411 mm<br>Y-Pos: 343.958 mm                                                                                                    |  |  |  |  |  |  |

<span id="page-19-1"></span>Kuva 6: Scribuksen työskentelytila.

Ensikertalaisella voi olla hieman "hakemista" Scribuksen käyttöliittymässä, mutta siihen tottuu nopeasti. Työstin posterin samassa järjestyksessä kuin InDesignilla tehdessäni. Ensimmäiseksi tein halutunkokoisen kuvakehyksen, jonka jälkeen hain halutun kuvan kehyksen sisälle. Kuvan kiertäminen ja pienentäminen onnistuivat helposti, mutta varjon saaminen taustalle vaatii käyttäjältä hieman viitseliäisyyttä. Yksi vaihtoehto varjon saamiseksi kuvan taustalle on tehdä käsin kuvan kokoinen objekti ja värjätä se mustaksi sekä vähentää läpinäkyvyyttä. Näin saadaan aikaan varjoefekti manuaalisesti. Ala- ja yläpalkkien teko sujui näppärästi: tein ensin yhden ja tämän jälkeen kopioin toisen samanlaisen. Tekstin kiertyminen kuvan ympärille onnistui myös, tosin ilman InDesignissa olevaa tavutusta.

Posterin teko Scribuksella sujui ilman suurempia ongelmia ja lopputuloskin näyttää hyvältä. Vaikka ehkä ajallisesti Scribus häviää InDesignille, niin mielestäni tärkein eli lopputuotos näyttää kuitenkin hyvältä verrattaessa InDesignin vastaavaan.

# <span id="page-19-0"></span>4.2.3 Posterin teko Microsoft Wordilla

Microsoft Word 2007 löytyi koneeltani jo valmiiksi, joten minun ei tarvinnut sitä ladata tai hankkia erikseen. Tämä on varmasti monelle muullekin tuttu lähtötilanne, koska suurella osalla tietokoneen käyttäjistä on omalla koneellaan Word. Ensimmäiseksi avasin ohjelman, jolloin näytölle aukesi Wordin työtila ja tyhjä dokumentti. Oletuksena näytöllä näkyvä tyhjä dokumentti kelpasi hyvin, ainoastaan paperin koko täytyi muuttaa A3:ksi. Kuva 7 havainnoillistaa Wordilla tehtävän paperin koon muuttamisen.

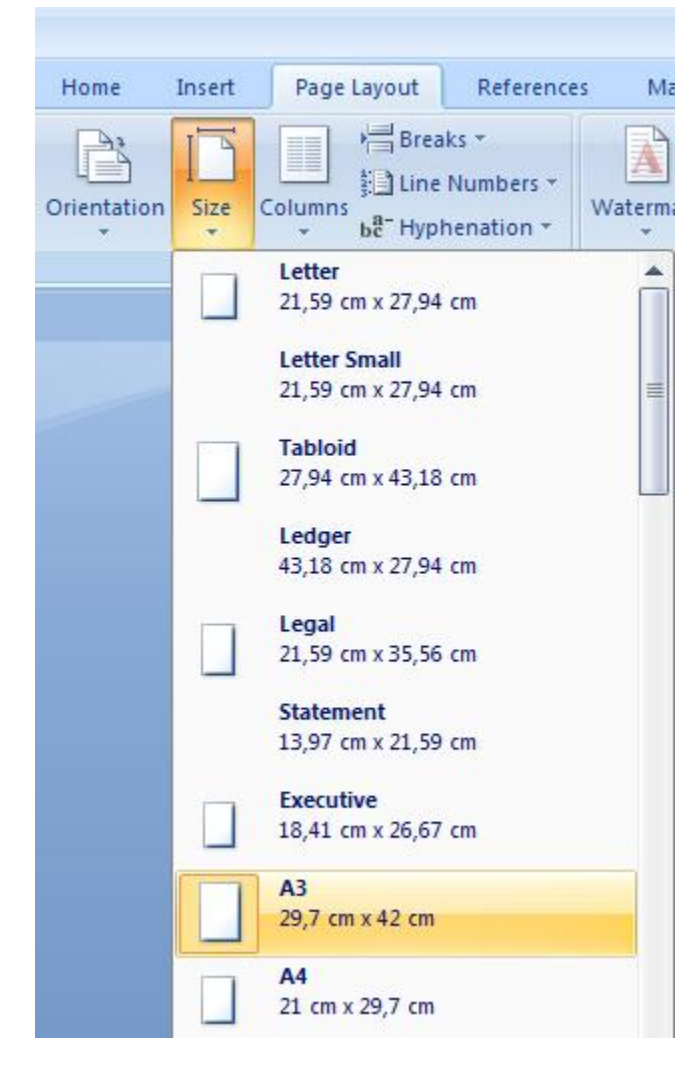

Kuva 7: Asiakirjan koon valitseminen Wordissa.

<span id="page-20-0"></span>Seuraavaksi toin julkaisun keskelle tulevan kuvan vielä tyhjälle dokumentille. Valitsin Insert - > Picture ja etsin selaamalla oikean kuvan. Kun lisäsin kuvan, niin erilaisia muotoiluvaihtoehtoja kuvaa varten tuli näkyviin automaattisesti. Tätä posteri-tehtävää varten vaihtoehdoista löytyi myös automaattinen varjostus kuvalle ja vain hiiren vasenta nappia painamalla sain kuvalle varjon.

Seuraavaksi työstin palkit, mikä onnistui yllättävän helposti. Wordistakin löytyy nykyään objektin piirtotyökalu, jolla oli helppo tehdä pitkä suorakulmio ja kopioida toinen samanlainen, että saadaan palkit ylä- ja alareunaan. Palkkien kanssa ainoa ongelma oli niiden saaminen oikeille paikoille. Tehtävä oli hankala, koska Wordissa ei näy pituus- ja leveysarvoja. Silmämääräisesti sijoitin palkit sivun ylä- ja alareunaan, palkkien koon sai helposti muutettua muun

muassa oikeasta yläkulmasta löytyvästä Size-valikosta. Alapalkkiin tehtävä liukuväripehmennys onnistui myös, pienen etsimisen jälkeen. Tämän jälkeen siirsin kuvan keskelle ja laitoin tekstin rivityksen (Text Wrap) päälle, minkä jälkeen lisäsin tekstin. Tekstin lisäsin liittämällä aikaisemmista postereista kopioidun tekstin. Tekstin ja kuvan ollessa nyt samalla sivulla oli aika laittaa teksti kiertämään kuvan ympäri Text Wrap -toimintoa käyttäen. Alkuun vaikutti hyvältä, mutta loppujen lopuksi tekstin kiertäminen kuvan ympärille osoittautui paljon haastavammaksi tehtäväksi kuin InDesignilla tai Scribuksella. Kokeiltuani kaikki automaattiset tekstin kiertovaihtoehdot ryhdyin kokeilemaan manuaalisesti kaikkea mahdollista, millä voisin saada tekstin kierron onnistumaan. Sitten siirsin kuvaa nuolinäppäimillä pari pykälää alaspäin ja teksti asettui yhtäkkiä hienosti paikoilleen. Tämän jälkeen kuitenkin Word alkoi temppuilla. Esimerkiksi mennessäni katsomaan valmista posteria Print preview –tilaan, niin yhtäkkiä asettelut olivat muuttuneet ja posterissa oleva Text wrap ei enää näyttänyt toimivan. Kuvassa 8 on Wordin tarjoamat asettelumahdollisuudet tekstin kierrolle.

| <b>Advanced Layout</b> |                       |                          | ?                    |
|------------------------|-----------------------|--------------------------|----------------------|
| Picture Position       | Text Wrapping         |                          |                      |
| Wrapping style         |                       |                          |                      |
|                        |                       |                          |                      |
|                        |                       |                          |                      |
| Square                 | Tight                 | Through                  | Top and bottom       |
|                        |                       |                          |                      |
|                        |                       |                          |                      |
| Behind text            | In front of text      | In line with text        |                      |
| Wrap text              |                       |                          |                      |
| Both sides             | Left only             | Right only               | C Largest only       |
| Distance from text     |                       |                          |                      |
| Top<br>0 cm            | ×<br>w                | Left<br>0 <sub>cm</sub>  | ÷                    |
| Bottom<br>0 cm         | $\overline{a}$<br>ne. | Right<br>0 <sub>cm</sub> | $\frac{1}{\sqrt{2}}$ |
|                        |                       |                          |                      |
|                        |                       | OK                       | Cancel               |
|                        |                       |                          |                      |

<span id="page-21-0"></span>Kuva 8: Text Wrap –asetukset Wordissa.

Wordilla julkaisun tekeminen on kokonaisuutena todella erilaista kuin InDesignilla tai Scribuksella. Wordin käyttöliittymä ei vain ole suunniteltu julkaisujen tekoon ja tämä näkyy väistämättä muun muassa hitaampana työskentelynä.

# <span id="page-22-0"></span>4.3 Toinen tehtävä: Palstoitettu aukeama

Tässäkin on tarkoituksena tehdä InDesignilla, Scribuksella ja Wordilla jokaisella oma julkaisu, ja tarkastella työnkulun vaiheita sekä lopputuloksia. Uudelle julkaisulle olen määrittänyt seuraavat asetukset:

- Sivumäärä: 8 sivua.
- Sivun koko: A4.
- Sivun suunta: Pysty.
- Palstojen määrä: 3.
- Palstojen väli: 4,23 mm.
- Reunukset: Ylä 12,7 mm, ala 12,7 mm, sisä 12,7 mm ja ulko 12,7 mm.
- 3 kappaletyyliä: leipäteksti, otsikko ja väliotsikko.
- Kaikissa tyyleissä fonttina on Trebuchet MS regular.
- Fontin koko leipätekstissä 12pt, otsikossa 18pt ja väliotsikossa 14pt.

# <span id="page-22-1"></span>4.3.1 Palstoitetun aukeaman teko InDesignilla

Aloitan normaaliin tapaan luomalla uuden julkaisun ja samalla asettaen julkaisulleni edellä mainitut asetukset. Kuva 9 näyttää toisen tehtävän vaatimat asetukset InDesignissa.

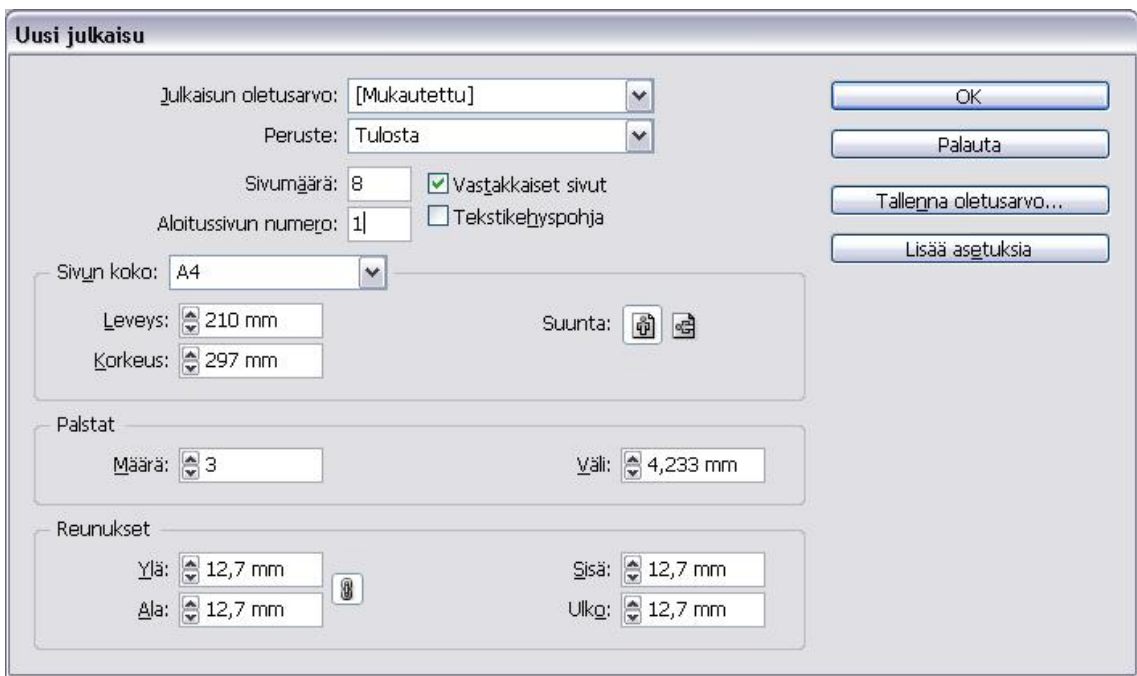

<span id="page-23-0"></span>Kuva 9: Uuden julkaisun asetukset InDesignissa.

Työtilanäkymä avautuu asetusten hyväksymisen jälkeen. Työtilassa on nyt kahdeksan sivua, joista ensimmäinen ja viimeinen sivu toimivat kansisivuina. Koska tarkoituksena on tehdä vain yksi aukeama valmiiksi, niin sivut 2-3 muodostavat tämän aukeaman. Seuraavaksi teen sivunumeroinnin sivupohjaan, jota käytetään jokaisella sivulla. Seuraavaksi kuva 10 esittelee In-Designin sivupohja-näkymää.

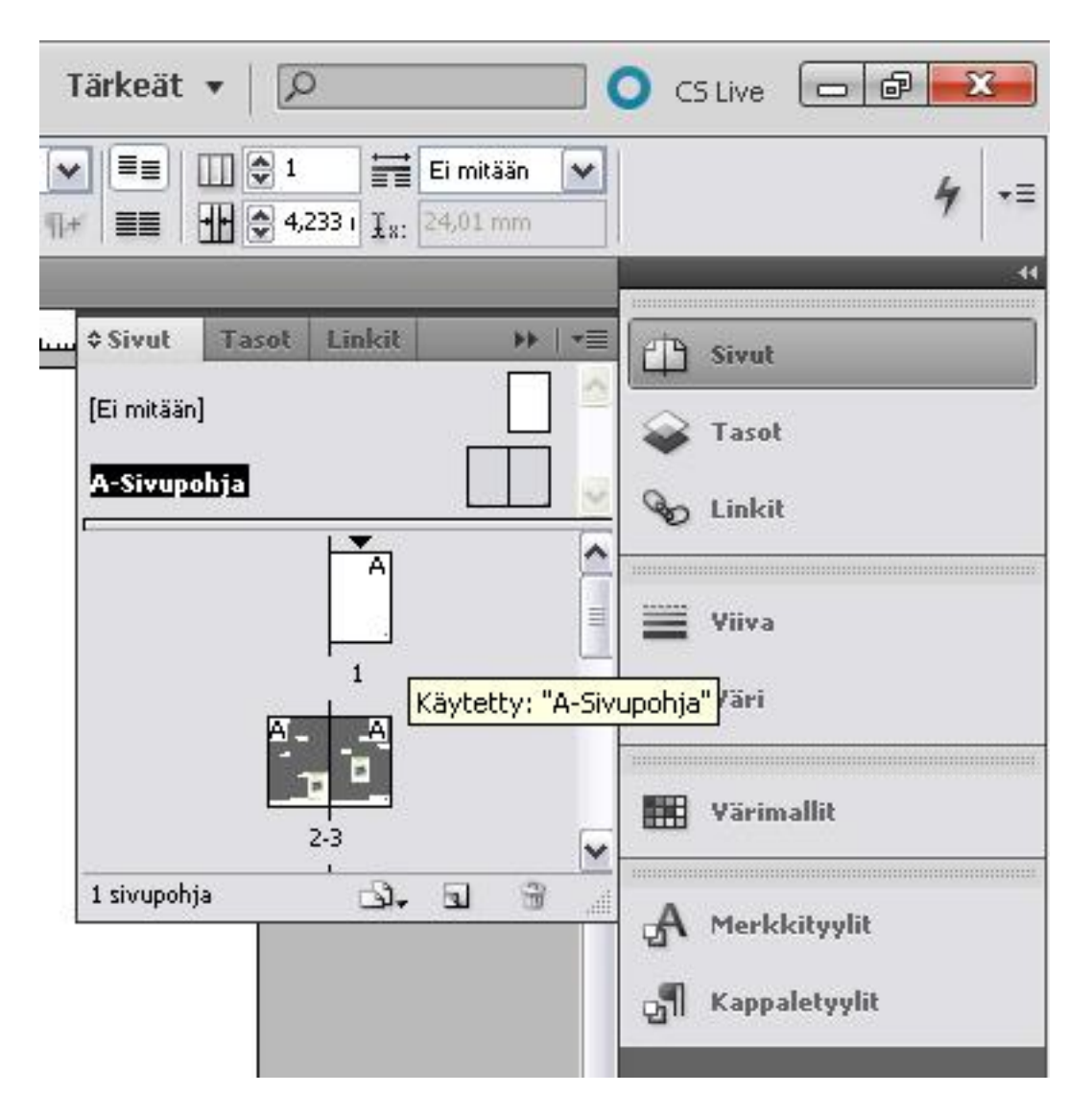

<span id="page-24-0"></span>Kuva 10: Sivupohja–näkymä InDesignissa

Sivupohjan määrittely on hyvä tehdä, kun ollaan työstämässä yli muutaman sivun pituisia julkaisuja. Sivupohjaan voi lisätä esimerkiksi grafiikkaa, tekstiä ja kuvia, mutta tässä tapauksessa pelkkä sivunumerointi riittää. Sivunumeroinnin jälkeen luodaan julkaisulle tarvittavat kappaletyylit, jotka ovat leipäteksti, otsikko ja väliotsikko. Jokainen tyyli määritellään erikseen halutulla tavalla, tällä kertaa kaikissa on fonttina Trebuchet MS ja muuten samat asetukset lukuunottamatta fontin kokoa, joka on suurenee järjestyksessä: leipäteksti -> väliotsikko -> otsikko. Tyylien määrittelyn jälkeen tein yhteen palstaan sopivan tekstilaatikon, jonka sitten kopioin jokaiselle aukeaman palstalle. Nyt aukeamalla on sivunumerot ja kummallakin sivulla kolme tekstipalstaa, joten sisällön luominen voi alkaa. Ensiksi kirjoitetaan otsikko ja valitaan siihen Otsikko–tyyli, tämän jälkeen kirjoitetaan tai tuodaan haluttu teksti, luodaan tarvittaessa väliotsikoita sekä haluttaessa tuodaan kuvia. Itse toin aukeamalle kaksi kuvaa, joista jäl-

# kimmäiseen otin käyttöön tekstin kierron. Kuva 11 näyttää valmiiksi saadun palstoitetun aukeaman InDesignilla tehtynä.

### Otsikko

Textresistiä on paljon, koska<br>se on tarppellista testauksen<br>kannalta Testtieksitä on paljon<br>koska se on tarppellista testauksen<br>testauksen kannalta Testtieksi<br>teä on paljon, koska se on tarppellista testauksen kannalta Tes

### Väliotsikko

Testitekstiä on paljon, koska somanpallitta testaukoan<br>kannalta Testitekstiä on paljon, koska soman rapallitta testaukoan kannalta Testitekstiä on paljon, koska soman tarvalta testaukoan kannalta Testitekstiä on paljon, ko Testitekstiä on paljon, koska jon, koska se on tarpeellista<br>testauksen kannalta Testiteks-

tiä on paljon, koska se on tar-<br>peellista testauksen kannalta ein origioni, noon arbitratikan kannalta<br>Tostitekstiä on paljon, koska se on tarpeellista tostauksen<br>kannalta Tostitekstiä on paljon, koska se on tarpeellista<br>tä on paljon, koska se on tarpeellista<br>tä on paljon, koska se o peellista testauksen kannalt:<br>Testitekstiä on paljon, koska<br>se on tarneellista testauksen se on tarpeellista testauksen<br>kannalta Väliotsikko

Testitekstiä on paljon, koska<br>se on tarpeellista testauksen<br>kannalta Testitekstiä on paljon, koska se on tarpeellista<br>testauksen kannalta Testiteks<br>tiä on paljon, koska se on tartiä on paljon, koska sa on tarjoittista tostauksen kannalta<br>poellista tostauksen kannalta<br>Tosttlekstää on paljon, koska sa on tarjoittista tastauksen<br>kannalta Tostlickekstä on paljon, koska sa on tarjoittista<br>tastauksen ka Väljotsikko

Testitekstiä on paljon, koska<br>se on tarpeellista testauksen<br>kannalta Testitekstiä on paljon, koska se on tarpeellista<br>testauksen kannalta Testiteks tiå on paljon, koska so on tar tiä on paljon, koska so on tar-<br>paellista testauksen kannalta<br>Testitokstiä on paljon, koska<br>so on tarpeellista testauksen<br>kannalta Testitokstiä on paljon, koska<br>so on tarpeellista<br>tiä on paljon, koska so on tar-<br>tiä on pal

poollista tostaukson kannalta sot on paloittistä on paloittistä on paloittistä on paloittistä on paloittistä on paloittistä on paloittistä on paloittistä on paloittistä on paloittistä on paloittistä on paloittistä on paloi

### ÷.

**College** 

**OTSIKKO** 

Tostitokstiä on paljon, koska<br>so on tarpoollista tostauksen<br>kannalta Tostitokstiä on pal<br>jon, koska so on tarpoollista<br>tostauksen kannalta Tostitokstiä<br>toi paljon, koska so on tarpoollista<br>tostitokstiä on paljon, koska<br>so kannalta Testitekstiä on pal-<br>jon, koska se on tarpeellista<br>testauksen kannalta Testiteks-<br>tiä on paljon, koska se on tarpeellista testauksen kannalta<br>Testitekstiä on paljon, koska<br>se on tarpeellista testauksen<br>kannalta Te jon, koska se on tarpeellista<br>testauksen kannalta

### Otsikko

Tøstitekstiä on paljon, koska<br>se on tarpeellista testauksen<br>kannalta Testitekstiä on paljon, koska se on tarpeellista<br>testauksen kannalta Testiteksjon, koska so on tarpoellista metallari<br>so on tarpoellista metallari<br>tuskalason kannalta Testituski<br>poellista totaukosa kannalta testituski<br>poellista totaukosa kannalta Testituski<br>so on tarpoellista totaukosa kannalta Tes kannalta Tostitokstiä on pal-<br>jon, koska so on tarpoollista<br>tostaukson kannalta Tostitoks-<br>tiä on paljon, koska so on tar-<br>poollista tostaukson kannalta<br>Tostitokstiä on paljon, koska

se on tarpeellista testauksen<br>kannalta Testitekstiä on palse on tan posuista Tostikokstä on pali<br>Jon, koska so on tanpoellista<br>tostaukson kannalta Testitekstä<br>tiä on palion, koska so on tan-<br>Testitekstä on palion, koska so on tarpoellista<br>testaukson kannalta Testitekstä on palion

### Väliotsikko

**Contract** 

variotiskaidi on paljon, koska<br>Se on tarpeellista testauksen<br>Jon, koska se on tarpeellista testauksen<br>Jon, koska se on tarpeellista testauksen<br>kannalta Testiteksen kannalta Testiteksen kannalta<br>Se on tarpeellista testaukse

and the company

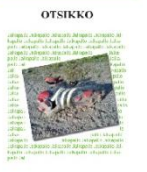

jon, koska se on tarpeellista<br>testauksen kannaita Testiteks-<br>tiä on paljon, koska se on tar-<br>Testitekstiö npaljon, koska se on tarpeellista<br>testauksen kannaita Testitekstiö on paljon, koska se on tarpeellista<br>testauksen ka tiä on paljon, koska se on tar-<br>peellista testauksen kannalta

Testitekstiä on paljon, koska<br>so on tarpeellista testauksen<br>kannalta Testitekstiä on pal<br>jon, koska so on tarpeellista<br>testauksen kannalta Testitekstiä<br>tei on paljon, koska so on tarpeellista<br>testauksen<br>peellista testaukse kannalta Testitekstiä on pal-<br>jon, koska se on tarpeellista<br>testauksen kannalta Testiteks<br>tiä on paljon, koska se on tarpeellista testauksen kannalta<br>Testitekstiä on paljon, koska<br>se on tarpeellista testauksen<br>kannalta

### Väliotsikko

Väliotsikko<br>16 stitekstiä on paljon, koska<br>16 stitekstiä on paljon, koska<br>16 no tarpeellista tostauksen<br>16 no tarpeellista tööttekstiä on paljon<br>16 stitekstiä on paljon, koska se on tarpeellista toistauksen kanalta<br>16 stit kannalta Textitekstiä on palitation palitation palitation palitation palitation palitation palitation palitation palitation palitation palitation palitation palitation palitation palitation palitation palitation palitatio

 $\overline{3}$ 

<span id="page-25-1"></span>Kuva 11: Valmis palstoitettu aukeama InDesignilla.

## <span id="page-25-0"></span>4.3.2 Palstoitetun aukeaman teko Scribuksella

Aloitan luomalla uuden dokumentin ja valitsemalla ennalta määrätyt asetukset. Kuva 12 näyttää toisen tehtävän vaatimien asetusten käyttöönoton.

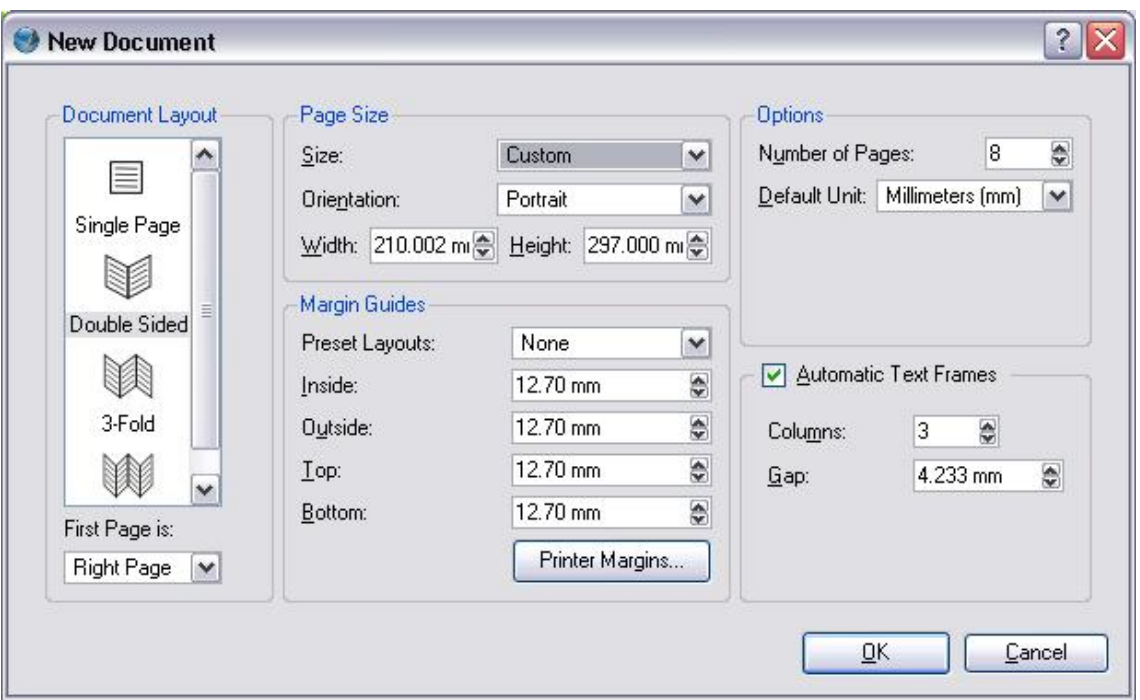

<span id="page-26-0"></span>Kuva 12: Uuden dokumentin luonti Scribuksella.

Samaan tapaan kuin InDesignilla seuraavaksi luon sivupohjan, jolle tulee sivunumero. Scribuksen sivupohjan luonnissa huomaan, että minun täytyy tehdä erillinen pohja oikealle ja vasemmalle sivulle, jos haluan saada sivunumerot ulkoreunoihin kummallakin sivulla. Luon kaksi uutta sivupohjaa, toinen vasenta ja toinen oikeaa sivua varten. Nämä sivupohjat pitää vielä erikseen merkata vasemman puoleisille sekä oikean puoleisille sivuille työtilassa.

 Seuraavana vuorossa oleva tekstin lisäys ei onnistukaan kovin helpolla, koska Scribus kaatuilee useaan otteeseen yrittäessäni lisätä tekstiä. Useamman kaatumiskerran jälkeen päätän kokeilla tekstin lisäystä Scribuksen Sample Text –toiminnon avulla. Tämä toimii, joten lisään otsikot ja väliotsikot sekaan sekä muutan tekstin leipätekstiksi sekä otsikot ja väliotsikot omien tyyliensä mukaisiksi. Vaikka tämä tehtävä vaikuttaa melko helpolta, niin aikaa kuitenkin kului enemmän kuin InDesignilla tehtäessä. Lisättäköön vielä, että Scribus jumitti pahanlaatuisesti sen jälkeen, kun tekstit oli lisätty palstoihin. Kuva 13 näyttää, miltä valmis palstoitettu aukeama näyttää Scribuksella ja antaa hyvää vertailukohdan InDesigniin.

### Otsikko

Countinum<br>
che in vero lo fanno<br>
somigliare a una sega: talché<br>
purché sia di fronte, come<br>
purché sia di fronte, come<br>
purché sia di fronte, come<br>
Milano che guardano a<br>
settentrione, non lo discerna<br>
torturaseggo,<br>
in qu Väliotsikko

La costiera, formata dal<br>deposito di tre grossi<br>torrenti, scende appoggiata a<br>due monti contigui, l'uno<br>detto di san Martino, l'altro, con voce lombarda, il con voce tombarda, it<br>Resegone, dai moltí suoi<br>cocuzzoli in fila, che in vero<br>lo fanno somigliare a una<br>sega: talché non è chi, al<br>primo vederlo, purché sia di primo vederlo, purche sia di<br>fronte, come per esempio di<br>su le mura di Milano che<br>guardano a settentrione, non<br>lo discerna tosto, a un tal<br>contrassegno, in quella lunga<br>e vasta giogaia, dagli altri monti di nome più oscuro e di<br>forma più comune.

Quel ramo del lago di Como,<br>che volge a mezzogiorno, tra<br>due catone non interrotte di<br>monti, tutto a seni e a golfi,<br>a seconda dello sporgere e<br>del rientrare di quelli, vien,<br>quasi a un tratto, a<br>ristringersi, e a prender Quel ramo del lago di Como.

congiunge le due rive, par<br>che renda ancor più sensibile<br>all'occhio questa<br>all'occhio questa<br>punto in cui il lago cessa, e<br>l'Adda rincominicia, per<br>priggiar policina, per<br>chigilar policina, per chigilar di distemdanti di d doposto di tre grossi<br>to di tre grossi da del dopoggiata a detto di san Martino, l'uno<br>de monti contigui, l'uno<br>detto di san Martino, l'altro, con voce lombarda, il<br>Resegone, dai molti suoi<br>to couzzoli in fila, che in vero Väljotsikko

congiunge le due rive, pa

Ai tempi in cui accaddero i<br>fatti che prendiamo a raccontare, quel borgo, già<br>considerabile, era anche un<br>castello, e aveva perciò<br>l'onore d'alloggiare un<br>comandante, e il vantaggio di comandante, e il vantaggio d<br>possedore una stabile<br>guarnigione di soldati<br>spagnoli, che insegnavan la<br>modostia alle fanciulle e alle<br>donne del paese,<br>accarezzavan di tempo in

Per un buon pezzo, la costa rer un un pendio tendo de<br>sale con un pendio tendo e<br>continuo; poi sí rompe in<br>poggi e in valloncelli, in erte<br>e in ispianate, secondo<br>l'ossatura de' due monti, e il OTSIKKO

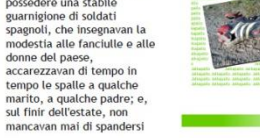

nelle vigne, per diradar l'uve,<br>la llegerire a' contadini le<br>fatiche della vendemmia.<br>Quel ramo del lago di Como,<br>che volge a mezzogiorno, tra<br>due catene non interrotte di<br>monti, tutto a seni e a golfi,<br>a seconda dello spo detrientare di questi, vieni,<br>quasi a un tratto, a<br>ristringersi, e a prender corso<br>e figura di fiume, tra un<br>promontorio a destra, e<br>un'ampia costiera dall'altra un amplie costiera data atra<br>congiunge le due rive, par<br>che renda ancor più sensibile<br>all'occhio questa<br>trasformazione, e segni il arasformazione, e segni il<br>punto in cui il lago cessa, e<br>l'Adda rincomincia, per<br>ripigliar poi nome di lago<br>dive le rive, altontanandosi<br>di nuovo, lascian l'acqua<br>distendersi e rallentarsi in<br>nuovi golfi e in nuovi seni. Väljotsikko

# produngano su per la<br>montagna. Lecco, la<br>montagna. Lecco, la<br>che da nome al territorio,<br>che da nome al territorio,<br>gonte, alla riva del lago, anzi<br>viene in parte a trovarsi nel<br>morte, alla riva del lago, anzi<br>lago stesso, all'occhio questa<br>trasformazione, e segni il<br>punto in cui il lago cessa, e<br>l'Adda rincomincia, per<br>ripigliar poi nome di lago<br>dive le rive, allontanandos<br>di nuovo laccian l'acqua di nuovo, lascian l'acqua distendersi e rallentarsi in<br>nuovi golfi e in nuovi seni.

lavoro dell'acque. Il lembo estremo, tagliato dalle foci<br>de' torrenti, è quasi tutto

de' torrenti, e quasi tutto<br>campi e vigne, sparse di<br>campi e vigne, sparse di<br>terre, di ville, di casali; in<br>qualche parte boschi, che si<br>prolungano su per la<br>montagna. Lecco, la<br>montagna. Lecco, la

### Otsikko

Quel ramo del lago di Como,<br>che volge a mezzogiorno, tra<br>due catene non interrotte di<br>monti, tutto a seni e a golfi,<br>a seconda dello sporgere e<br>del rientrare di quelli, vien,

. ..<br>sa, e

ago<br>andosi

quasi a un tratto, a<br>ristringersi, e a prender corso<br>e fígura di fíume, tra un<br>promontorio a destra, e<br>un'ampia costiera dall'altra<br>parte, e il ponte, che ivi<br>congiunge le due rive, par<br>che ronda ancor più sensibile<br>all'oc all'occhio questa all'occhio questa<br>trasformazione, e segni il<br>punto in cui il lago cessa, e<br>l'Adda rincomincia, per<br>ripigliar poi nome di lago<br>dove le rive, allontanandosi<br>di nuovo, lascian l'acqua distendersi e rallentarsi in<br>nuovi golfi e in nuovi seni.

Väliotsikko

Per un buon pezzo, la costa<br>sale con un pendio lento e sale con un pendio lento e<br>continuo; poi si rompe in<br>poggi e in valloncelli, in erte<br>e in ispianate, secondo<br>l'ossatura de' due monti, e il

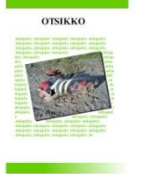

**a**<br> **avoro dell'acque.** Il lembo<br>
estremo, tagliato dalle foci<br>
de' torrenti, è quasi tutto<br>
ghiala e clottoloni; il resto,<br>
cample vigne, spare di<br>
terre, di ville, di casali; in<br>
prolungano su per la<br>
prolungano su per

principale di quelle terre, e<br>che da nome al territorio,<br>giace poco discosto dal<br>ponte, alla riva del lago, anzi<br>viene in parte a trovaria nel terre alla riva del lago, anzi<br>lago stesso, quando questo<br>singossa: un gran bor quasi a un trut que sin anteriorisme de la primera de primera de primera de primera de primera de primera de la primera de la primera de la primera de la primera de la primera de la primera de la primera de la primera de l

### Väljotsikko

Ai tempi in cui accaddero i<br>fatti che prendiamo a<br>raccontare, que 1 borgo, già<br>considerabile, era anche un<br>castello, e aveva perciò<br>l'onore d'alloggiare un comandante, e il vantaggio di<br>possedere una stabile<br>guarnigione di soldati<br>spagnoli, che insegnavan la<br>modestia alle fanciulle e alle modestia atte fanciute e att<br>donne del paese,<br>accarezzavan di tempo in<br>tempo le spalle a qualche<br>marito, a qualche padre; e,

<span id="page-27-1"></span>Kuva 13: Valmis palstoitettu aukeama Scribuksella.

## <span id="page-27-0"></span>4.3.3 Palstoitetun aukeaman teko Wordilla

Aloitan luomalla uuden tyhjän dokumentin ja heti ensimmäiseksi menen Page Setup –kohtaan määrittelemään sivun asetuksia sopiviksi tätä tehtävää varten. Asetuksissa valitsen paperin kooksi A4, määrittelen marginaalien leveyden halutunlaiseksi sekä sivun suunnan pystyksi. Tämän jälkeen menen Columns -> More Columns ja määritän tulevat sivut kolmipalstaisiksi ja palstojen välin aikaisemmin määritellyksi. Seuraavassa kuvassa (Kuva 14) näytetään, miten Wordilla luodaan palstat dokumenttiin.

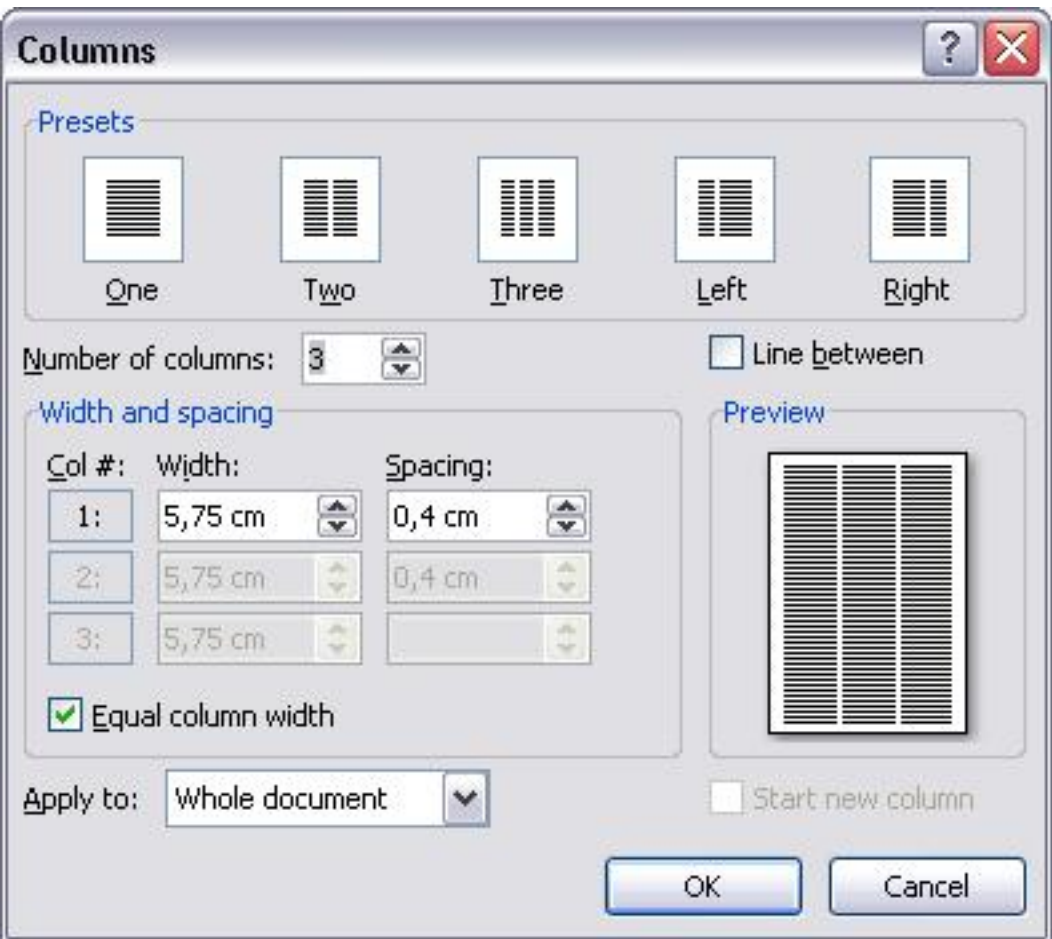

<span id="page-28-0"></span>Kuva 14: Palstojen määrittely Wordilla

Palstojen määrittämisen jälkeen on vuorossa kappaletyylien luonti. Tyylien luonti käy nopeasti Styles – valikosta ensiksi luomalla uuden tyylin ja määrittelemällä fontin sekä kirjasinkoon. Kirjoitan kertaalleen testitekstin, jonka jälkeen kopioin sen riittävän monta kertaa täyttääkseni palstat. Tämän jälkeen laitan sopiviin väleihin otsikot ja väliotsikot. Tekstin ollessa paikoillaan lisään yhden kuvan kummallekin sivulle, kummankin kuvan kanssa käytän Text Wrap– toimintoa, joka muun muassa estää kuvaa ja tekstiä menemästä toistensa päälle. Sivumäärää en määrittänyt missään vaiheessa, koska mielestäni Wordilla tehtäessä se ei ole mahdollista, vaan jos haluaa tietyn määrän sivuja, niin ne on lisättävä manuaalisesti halutessaan. Kuva 15 esittelee valmiin palstoitetun aukeaman Wordilla tehtynä, valmista työtä on hyvä vertailla InDesignin ja Scribuksen kanssa.

# Otsikko palion, koska se on Testitekstiä on paljon, koska<br>se on tarpeellista testauksen<br>kannalta Testitekstiä on<br>paljon, koska se on<br>tarpeellista testauksen<br>kannalta Testitekstiä on kannalta Testitekstia on<br>paljon, koska se on<br>tarpeellista testauksen<br>kannalta Testitekstiä on kannalta Testitekstiä on<br>paljon, koska se on<br>tarpeellista testauksen<br>kannalta Testitekstiä on<br>paljon, koska se on<br>tarpeellista testauksen<br>kannalta Testitekstiä on<br>paljon, koska se on<br>paljon, koska se on<br>paljon, koska se on kannatta Testitekstiä on<br>tarpeellista testauksen<br>kannalta Testitekstiä on<br>palion, koska se on armac<br>alion. patjon, koska se on<br>tarpeellista testauksen<br>kannalta Väljotsikko Testitekstiä on paljon, koska<br>se on tarpeellista testauksen<br>kannalta Testitekstiä on<br>paljon, koska se on<br>tarpeellista testauksen<br>kannalta Testitekstiä on paljon, koska se on<br>tarpeellista testauksen<br>kannalta Väliotsikko tarpeellista testauksen<br>kannalta Testkiekstää on paljon, koska se on<br>tarpeellista testauksen<br>tarpeellista testauksen<br>hannalta Testkiekstää on<br>paljon, koska se on<br>hannalta Testkiekstää on<br>kannalta Testkiekstää on<br>tarpeellis Testitekstiä on paljon, koska Testitekstiä on paljon, k<br>se on tarpeellista testaul<br>kannalta Testitekstiä on<br>paljon, koska se on<br>tarpeellista testauksen<br>kannalta Testitekstiä on<br>paljon, koska se on kannata i estitekstia<br>paljon, koska se on<br>tarpeellista testauksen<br>kannattaTestitekstiä on<br>paljon, koska se on<br>tarpeellista testauksen<br>kannatta Testitekstiä ön<br>paljon, koska se on kannalta Testitekstiä on<br>paljon, koska se on<br>tarpeellista testauksen<br>kannalta Testitekstiä on<br>paljon, koska se on<br>tarpeellista testauksen<br>kannalta Testitekstiä on<br>paljon, koska se on<br>paljon, koska se on<br>paljon, koska se on kannalta Testitekstiä on<br>paljon, koska se on<br>tarpeellista testauksen<br>kannalta Testitekstiä on<br>paljon, koska se on<br>tarpeellista testauksen<br>kannalta Testitekstiä on<br>paljon, koska se on<br>tarpeellista testauksen<br>kannalta Testit paljon, koska se on<br>tarpeellista testauksen<br>kannalta Testitekstiä on palion, koska se on patjon, koska se on<br>tarpeellista testauksen<br>kannalta Testitekstiä on<br>paljon, koska se on peellista testauksen<br>inalta Testitekstiä on

palion, koska se on paljon, koska se on<br>tarpellista testauksen<br>kannalta Testitekstiä on<br>paljon, koska se on<br>tarpellista testauksen<br>kannalta Testitekstiä on<br>paljon, koska se on<br>tarpellista testauksen<br>kannalta Testitekstiä on pagun, nosas e un<br>tapeellista testauksen<br>kannalta Testitekstiä on<br>paljon, koska se on<br>tarpeellista testauksen<br>kannalta Testitekstiä on kannalta Testltekstiä ön<br>paljon, koska se on<br>tarpeellista testauksen<br>kannalta Testltekstiä ön<br>paljon, koska se on<br>tarpeellista testauksen<br>kannalta Testlekstiä ön<br>paljon, koska se on<br>tarpeellista testauksen<br>tarpeellista tes rpeelli<br>innalta Väliotsikko

# Testitekstiä on paljon, koska<br>se on tarpeellista testauksen<br>kannalta Testitekstiä on kannalta Testitekstiä on<br>paljon, koska se on<br>tarpeellista testauksen<br>kannalta Testitekstiä on<br>paljon, koska se on<br>tarpeellista testauksen<br>kannalta

Testitekstiä on paljon, koska restuestua ori parjoni, koska<br>se on tarpeellista testauksen<br>kannalta Testitekstiä on<br>paljon, koska se on<br>tarpeellista testauksen<br>kannalta Testitekstiä on

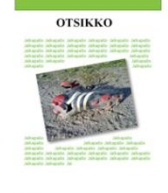

pagoni, kosaa se on<br>tarpeellista testauksen<br>kannalta Testitekstiä on<br>paljon, koska se on<br>tarpeellista testauksen<br>kannalta Testitekstiä on kainiatta Testitekstiä on<br>paljon, koska se on<br>tarpeellista testauksen<br>kannalta Testitekstiä on kannalta Testitekstiä on<br>paljon, koska se on<br>tarpeellista testauksen<br>kannalta Testitekstiä on<br>paljon, koska se on<br>tarpeellista testauksen<br>kannalta Testitekstiä on<br>paljon, koska se on<br>paljon, koska se on<br>paljon koska se on paljon, koska se on<br>tarpeellista testauksen<br>kannalta

palion, koska se on

### Otsikko

Testitekstiä on paljon, koska<br>se on tarpeellista testauksen<br>kannalta Testitekstiä on<br>paljon, koska se on pagon, koska se on<br>tarpeellista testauksen<br>kannalta Testitekstiä on<br>paljon, koska se on<br>tarpeellista testauksen<br>kannalta Testitekstiä on kannalta Testitekstiä on<br>paljon, koska se on<br>tarpeellista testauksen<br>kannalta Testitekstiä on<br>paljon, koska se on<br>paljon, koska se on<br>tarpeellista testauksen<br>tarpeellista testauksen<br>paljon, koska se on<br>paljon, koska se on<br> kainiatta Testitekstiä on<br>paljon, koska se on<br>tarpeellista testauksen<br>kannalta Testitekstiä on kannalta Testitekstiä on<br>paljon, koska se on<br>tarpeellista testauksen<br>kannalta Testitekstiä on<br>paljon, koska se on paljon, koska se on<br>tarpeellista testauksen<br>kannalta Testitekstiä on<br>paljon, koska se on<br>tarpeellista testauksen<br>kannalta Testitekstiä on

paljon, koska se on<br>tarpeellista testauksen<br>kannalta Testitekstiä on<br>paljon, koska se on<br>tarpeellista testauksen<br>kannalta Testitekstiä on<br>paljon, koska se on kannatta Testitekstiä on<br>paljon, koska se on<br>tarpeellista testauksen<br>kannalta Testitekstiä on kannalta Testitekstiä on<br>paljon, koska se on<br>tarpeellista testauksen<br>kannalta Testitekstiä on<br>paljon, koska se on<br>tarpeellista testauksen<br>kannalta Väljotsikko

г

**College** 

Testitekstiä on paljon, koska resutestat ori pagint, koska<br>se on tarpeellista testauksen<br>kannalta Testitekstiä on<br>paljon, koska se on<br>tarpeellista testauksen<br>kannalta Testitekstiä on paljon, koska se on<br>tarpeellista testauksen<br>kannalta Testitekstiä on ramatta restitekstia on<br>paljon, koska se on<br>tarpeellista testauksen<br>kannalta Testitekstiä on paljon, koska se on<br>tarpeellista testauksen

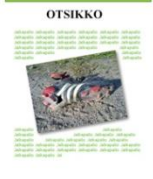

kannalta Testitekstiä on hamatta Testitekstia on<br>paljon, koska se on<br>tarpeellista testauksen<br>kannalta

Testitekstiä on paljon, koske<br>se on tarpeellista testaukse<br>kannalta Testitekstiä on<br>paljon, koska se on<br>tarpeellista testauksen<br>kannalta Testitekstiä on<br>paljon, koska se on<br>tarpeellista testauksen<br>kannalta Testitekstiä on paljon, koska se on kapeellista testauksen<br>kannalta Testitekstiä on<br>paljon, koska se on<br>tarpeellista testauksen kanpeettista testauksen<br>kannalta Testitekstiä on<br>paljon, koska se on<br>tarpeellista testauksen<br>kannalta Testitekstiä on kannalta Testitekstiä on<br>paljon, koska se on<br>tarpeellista testauksen<br>kannalta Testitekstiä on<br>paljon, koska se on<br>tarpeellista testauksen<br>kannalta Testitekstiä on<br>paljon, koska se on<br>tarpeellista testauksen<br>kannalta Väliotsikko

Testitekstiä on paljon, koska

Yatiotsikotia on paljon, koska<br>Testtekstiä on paljon, koska<br>se on tarpeellista testauksen<br>paljon, koska se on<br>tarpeellista testauksen<br>paljon, koska se on<br>kannalta Testtekstiä on<br>tarpeellista testauksen<br>paljon, koska se on<br> kannalta lestitekstia on<br>paljon, koska se on<br>tarpeellista testauksen<br>kannalta Testitekstiä on<br>paljon, koska se on<br>kannalta Testitekstiä on<br>kannalta Testitekstiä on payon, koska se on<br>tarpeellista testauksen<br>kannalta Testitekstiä on

# <span id="page-29-1"></span>Kuva 15: Valmis palstoitettu aukeama Wordilla.

# <span id="page-29-0"></span>4.4 Valmiiden taittotuotoksien vertailu

Posteri-tehtävän lopputuotoksia vertaillessa ei suuria eroja ole näkyvissä. Selkeimmät erot on kuitenkin nähtävissä tavutuksessa, tekstin kiertämisessä, väreissä ja kuvan varjossa. Scribuksesta puuttuu tavutus, mikä näkyy tässäkin lopputuloksessa ikävästi. Tekstin kiertäminen objektin ympärille näyttää toimivan parhaiten InDesignissa, toisena tulee Scribus ja kolmantena Word. Tekstin kiertämisen onnistumiseen vaikuttaa melko selkeästi tavutus tai sen puuttuminen. Scribus onnistuu vielä laittamaan tekstin oikeasti kiertämään objektia katkaisemalla sanan jostain kohtaa. Mutta Word ei pysty edes tähän vaan se pitää sanat kokonaisina eikä tällöin pysty asettelemaan tekstiä tarvittavasti kuvan oikealle tai vasemmalle puolelle. Värien kanssa ongelma oli siinä, että Scribuksella en saanut haluttua väriä toimimaan samalla tavalla kuin InDesignissa ja Wordissa. Scribuksessa loin uuden värin ja annoin samat RGB-arvot kuin InDesignissa ja Wordissa oli, mutta Scribus ei hyväksynyt näitä arvoja, vaan hyväksymisen jälkeen arvot olivat muuttuneet.

Postereita tehdessäni InDesign tuntui helpommalta ja nopeammalta käyttää kuin Scribus ja Word. Word vaikutti kohtalaisen hyvältä ollakseen tekstinkäsittelyohjelma, mutta lopussa huomaamani ongelmat laskevat Wordin arvosanaa posterin tekemisessä. Sen jälkeen, kun olin asettanut Wordissa kuvan keskelle sivua nuolinäppäimin ja teksti oli asettunut niin kuin sen

halusin, tapahtui kummia. Kun menin Print previewistä katsomaan, miltä posteri näyttäisi tulostettuna, niin teksti olikin liikkunut kuvan päälle ylhäällä ja alhaalla asettelu myös mennyt piloille. Tallentaessani Wordilla tekemäni posterin (Kuva 15) se näytti siltä miltä pitikin, mutta sulkiessani työn ja avattuani sen hetken kuluttua uudestaan huomasin, että asettelut olivat menneet piloille (Kuva 16), kuten edellä mainitsin.

Palstoitettuja aukeamia tehdessäni pääsin mielestäni helpommalla kuin posteria tehdessäni. InDesignissa oli helpo luoda useampisivuinen valmiiksi palstoitettu dokumentti, tämän jälkeen, vain luodaan kappaletyylit sekä laitetaan teksti ja kuvat paikoilleen. InDesignia käyttäessä kyllä huomaa, että ohjelma on nimenomaan tarkoitettu tälläisten asioiden tekemiseen.

Scribuksen kanssa oli hieman vaikeuksia, varsinkin tekstin lisäämisessä. Koska koko dokumentti oli alussa määritelty 8 sivun pituiseksi, niin ensimmäinen kokonainen aukeama oli sivuilla 2- 3 ja tämä aiheutti ongelmia tekstin kanssa. Ensin yrittäessäni kopioida tekstiä aukeamalle ohjelma kaatui useamman kerran ja sitten kun sain lisättyä tekstiä Sample text –toiminnon avulla, niin teksti alkoikin ensimmäiseltä sivulta toisen sijasta. Vaikka kuinka yritin, niin en saanut tekstiä alkamaan toisen sivun alusta. Jouduin tyytymään ensimmäisen sivun täyttämiseen tekstillä, jolloin sain haluamalleni aukeamalle tekstiä. Kappaletyylien luonti onnistui kyllä Scribuksessa, mutta kaikki käyttäjät eivät välttämättä löydä tätä mahdollisuutta, koska se sijaitsee tekstieditorin sisällä.

Wordilla palstoitetun aukeaman luominen onnistuu paremmin kuin posterin teko. Palstojen luominen sujui helposti, vaikka se täytyi erikseen tehdä sen jälkeen kun oli luonut uuden dokumentin. InDesignissa ja Scribuksessa palstat pystyi määrittelemään samalla, kun oli luomassa uutta dokumenttia. Kappaletyylien luonti onnistui mielestäni paremmin kuin Scribuksella, mutta ei aivan yhtä hyvin kuin InDesignilla. Tekstin kiertäminenkin kuvien ympärille toimi paremmin kuin posteria tehdessä, joten palstoitetun aukeaman tekemisessä ei ollut minkäänlaisia ongelmia ja lopputuloskin oli hyvä.

On oikeastaan uskomatonta, miten lopullisissa postereissa ja palstoitetuissa aukeamissa olevat erot ovat niinkin pieniä kuin ne nyt ovat, vaikka InDesign maksaa kotikäyttöön ostettuna 1044 €, Scribuksen voi ladata ilmaiseksi ja Word löytyy lähes jokaiselta koneelta, vaikka on maksullinen.

Seuraavilla sivuilla esittelen valmiit posterit, jotka tehtiin ensimmäisessä tehtävässä. Kuva 16 näyttää, miltä valmis posteri näyttää Scribuksella tehtynä, kuva 17 näyttää valmiin posterin InDesignilla tehtynä ja kuva 18 valmiin posterin Wordilla tehtynä. Kuva 19 näyttää, miten asettelut karkasivat ajoittain Wordilla posteria tehdessä.

Jalkapallo Jalkapallo Jalkapallo Jalkapallo Jalkapallo Jalkapallo Jalkapallo Jalkapallo Jalkapallo Jalkapallo Jalkapallo Jalkapallo Jalkapallo Jalkapallo Jalkapallo Jalkapallo Jalkapallo Jalkapallo allo Jalkapallo

allo pallo pallo pallo apallo kapallo kapallo **Ikapallo** lkapallo **Ikapallo** alkapallo alkapallo  $\circ$ 

Jalkap Jalkap lalka Jalka lalka Jalk Jal Jal Ja Ja Ja **Jalkapall** 

Jalkapallo Jalkapallo Jalkapallo Jalkapallo Jalkapallo Jalkapallo Jalkapallo Jalkapallo Jalkapallo Jalkapallo Jalkapallo Jalkapallo Jalkapallo Jalkapallo Jalkapallo Jalkapallo Jalkapallo Jalkapallo Jalkapallo Jalkapallo Jal

<span id="page-31-0"></span>Kuva 16: Valmis posteri Scribuksella.

Jalkapallo Jalkapallo pallo Jalka-Jalkapallo Jalkapallo Jalkapallo Jalkapallo Jalkapallo Jalkapallo Jalkapallo Jalkapallo Jalkapallo Jalkapallo Jalkapallo Jalkapallo Jalkapallo

Jalkapallo Jalkapallo Jalkapallo Jalkapallo Jalkapallo Jalkapallo Jalkapallo Jalkapallo Jalkapallo Jalkapallo Jalkapallo Jal

<span id="page-32-0"></span>Kuva 17: Valmis posteri InDesignilla.

Jalkapallo Jalkapallo Jalkapallo Jalkapallo Jalkapallo Jalkapallo Jalkapallo Jalkapallo Jalkapallo Jalkapallo Jalkapallo Jalkapallo Jalkapallo Jalkapallo Jalkapallo Jalkapallo Jalkapallo Jalkapallo Jalkapallo Jalkapallo Jalkapallo Jalkapallo Jalkapallo Jalkapallo Jalkapallo Jalkapallo

Jalkapallo Jalkapallo

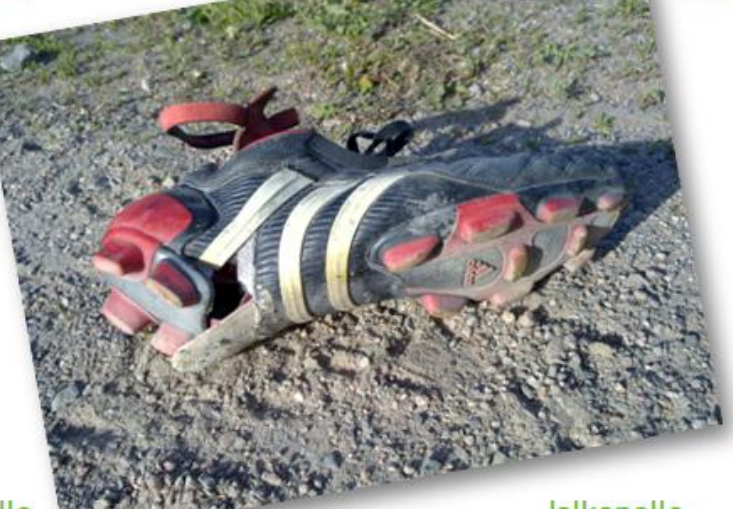

Jalkapallo Jalkapallo Jalkapallo

Jalkapallo Jalkapallo Jalkapallo Jalkapallo Jalkapallo Jalkapallo Jalkapallo Jalkapallo Jalkapallo Jalkapallo Jalkapallo Jalkapallo Jalkapallo Jalkapallo Jalkapallo Jalkapallo Jalkapallo Jalkapallo Jalkapallo Jalkapallo Jalkapallo Jalkapallo Jal

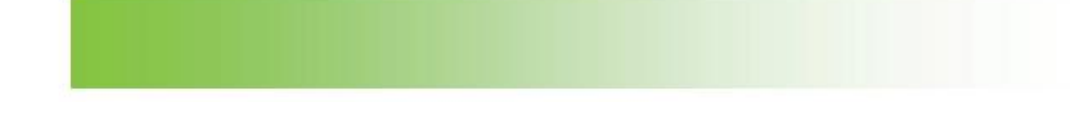

<span id="page-33-0"></span>Kuva 18: Valmis posteri Wordilla.

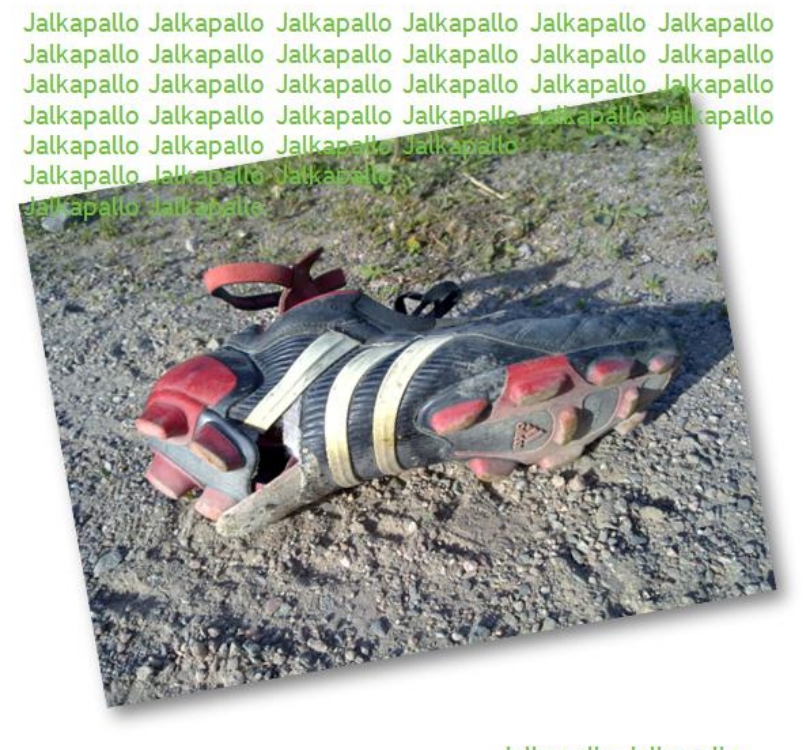

Jalkapallo Jalkapallo Jalkapallo Jalkapallo Jalkapallo Jalkapallo Jalkapallo Jalkapallo Jalkapallo Jalkapallo Jalkapallo Jalkapallo Jalkapallo Jalkapallo Jalkapallo Jalkapallo Jalkapallo Jalkapallo Jalkapallo Jalkapallo Jal

<span id="page-34-1"></span>Kuva 19: Asettelut karanneet Wordilla tehdyssä posterissa.

# <span id="page-34-0"></span>4.5 Haastateltujen kokemukset

Haastateltavaksi oli haussa noin 5 – 10 avaininformanttia, haastateltavat valittiin ensisijaisesti opinnäytetyöni ohjaajan opastamana, koska hän tunsi heidän tietotekniikka- ja taittoohjelmataustan. Avaininformantit ovat kaikki Tietotaitotalkoiden ympärillä toimivia ihmisiä.

Suurin osa haastatteluista tehtiin kasvotusten, yksi haastattelu suoritettiin sähköpostin välityksellä ja yksi puhelimitse. Kasvotusten tehdyt haastattelut tapahtuivat niin, että tietokoneella nauhoitettiin ääni ja samalla kirjoitin vastauksia lyhyesti ylös. Jälkeenpäin kuuntelin nauhoituksen kokonaan läpi ja kirjasin tarkalleen ylös haastateltavan vastaukset. Puhelinhaastattelussa ei ollut käytössä äänitystä, joten kirjoitin kaikki vastaukset täydellisinä ylös reaaliajassa. Sähköpostihaastattelu tapahtui olosuhteiden pakosta, koska haastalteva ei suostunut puhelinhaastatteluun. Hän vastasi sähköpostilla lähettämiini kysymyksiin kirjoittamalla omat vastauksensa kysymysten alle. Haastateltavat olivat kokonaisuudessaan kohtalaisen heterogeeninen ryhmä, varsinkin ikäjakaumaa ja käyttökokemusta tarkasteltaessa.

# <span id="page-35-0"></span>4.5.1 Luonteva käyttäjä A

Ensimmäinen haastateltava on nainen iältään 50-65 vuotta. Hän omaa pitkän historian taittoohjelmien parissa. Nykyään haastateltava käyttää taitto-ohjelmia vähemmän kuin kerran kuukaudessa. Hän luonnehtii itseään luontevaksi käyttäjäksi taitto-ohjelmista puhuttaessa ja käyttää ainoastaan Macintoshin käyttöjärjestelmiä. Haastateltavan ensimmäiset kokemukset taitto-ohjelmasta ovat 1990-luvun alusta PageMakerilla. Hän kertoo käyttäneensä PageMakeria InDesignin julkaisuun asti, mikä tapahtui vuonna 1999. (Viherä 2010.)

Lopputuotteesta kysyttäessä hän kertoo sisällön olevan ulkonäköä tärkeämpää, mutta kuitenkin lopputuotteesta olisi myös saatava siisti. Hän arvostaa taitto-ohjelman käyttöliittymässä loogisuutta, pysyvää rakennetta sekä hyvin toimivaa suomen kieltä vaihtoehtona. Suomen kielisen version tulisi olla ymmärrettävää suomea eikä suoraan englannista käännettyä tai liian terminologista. (Viherä 2010.)

Taitto-ohjelman hinnasta kysyttäessä hän kertoo, että sillä on erittäin suuri merkitys. Hyvästä ohjelmasta voisi maksaa alle sata euroa, mutta muuten hän käyttää open source-ohjelmia, jotka ovat ilmaisia käyttäjälle. Taitto-ohjelman luotettavuudesta ja käyttövarmuudesta puhuttaessa hän kertoo, että ohjelman kaatuminen kesken taiton on erittäin iso ongelma ja hän olisi valmis maksamaan luotettavasta ohjelmasta. Ohjelman saatavuudella ei ole hänelle suurta merkitystä. Tarvittaessa se ohjelma kelpaa, minkä saa helpoiten hankittua. (Viherä 2010.)

## <span id="page-35-1"></span>4.5.2 Luonteva käyttäjä B

Toinen haastateltava on nainen iältään 50–65 vuotta, käyttää taitto-ohjelmia päivittäin ja kuvaa omaa käyttöosaamistaan luontevaksi. Hän tutustui taitto-ohjelmiin ensimmäisen kerran 1990, kun hänen silloiselle työpaikalleen hankittiin QuarkXPress. Tämän jälkeen hän on opetellut ensin PageMakerin ja sitten InDesignin käytön. Tällä hetkellä pääasiallisena käyttöjärjestelmänä toimii Windows XP. (Hackman 2010.)

Lopputuotteella on haastateltavalle suuri merkitys, koska hän haluaa sen vastaavan omia odotuksiaan, jotka ovat melko korkealla. Tuotteesta on saatava ehdottomasti sellainen, että sen kehtaa esitellä julkisestikin. Ei ole väliä, onko ohjelman käyttökieli englanti vai suomi. Tärkeintä on, että ohjelma toimii WYSIWYG-periaatteella eli näkee juuri sen, miltä lopullinen työ näyttää. Myös tämä haastateltava painottaa ohjelman käyttöliittymän/ulkomuodon liiallisen uusiutumisen olevan huono asia. Saatavuus ei ole kovin tärkeää, mutta hän antaa kuitenkin Scribukselle pisteet hyvästä saatavuudesta. Käyttövarmuudesta kysyttäessä hän vertaa In-Designia ja Scribusta toisiinsa ja toteaa InDesignin olevan luotettavampi. (Hackman 2010.)

# <span id="page-36-0"></span>4.5.3 Luonteva käyttäjä C

Kolmas haastateltava on 40–50-vuotias nainen, joka käyttää taitto-ohjelmia viikoittain työssään ja kuvailee omaa taitto-osaamistaan melko hyväksi. Työskennellessään hän käyttää pääasiassa Macia, mutta silloin tällöin myös Windowsia. Haastateltava tutustui PageMakeriin vuonna 1998 ja jatkoi sen käyttöä siihen asti, kunnes PageMakerin kehitys lopetettiin vuonna 2004. Tämän jälkeen hän siirtyi tekemään taittotyönsä InDesignilla, johon hän kävi kouluttautumassa kurssilla. (Rimmi 2010.)

Lopputuotteen merkityksestä kysyttäessä haastateltava vastaa, että InDesignilla on saanut tehtyä kaiken, minkä on halunnutkin tehdä. Ohjelman käyttökielestä kysyttäessä hän vastaa, että jos mahdollista, niin mieluummin suomeksi toimiva ohjelma kuin englanniksi toimiva. Ohjelman ulkonäöllä ei ole kovin suurta merkitystä, mutta haastateltava mainitsee kuitenkin, että InDesign on Scribusta paremman näköinen ulkoisesti. Ohjelmien toiminnoista hän mainitsee Scribuksen tavutuksen puuttumisen sekä vaikeammin käytettävät tyylit InDesigniin verrattaessa. (Rimmi 2010.)

Taitto-ohjelmien hinnoista puhuttaessa hän mainitsee, että hinnat ovat kovia yksityiskäyttöön. Tällä hetkellä hän ei tarvitse kotonaan taitto-ohjelmaa, mutta tarvittaessa se olisi Scribus ilmaisuuden ja helpon saatavuuden takia. Käyttövarmuus on hänen mielestään tärkeä asia taitto-ohjelmissa. Ohjelmista hän löytää eron InDesignin ja Scribuksen välillä InDesignin hyväksi, koska Scribus tuntuu kaatuvan helposti. (Rimmi 2010.)

# <span id="page-36-1"></span>4.5.4 Peruskäyttäjä A

Peruskäyttäjä A on nainen, iältään 20–30 vuotta, käyttää taitto-ohjelmia satunnaisesti ja samalla kuvailee oman taitto-osaamisensa olevan perustasolla. Haastateltava on tottunut käyttämään niin Macia kuin Windowsiakin käyttäessään taitto-ohjelmia tietokoneella, mutta mainitsee mieluummin käyttävänsä Windowsia. Hän käytti ensimmäisen kerran taitto-ohjelmaa vuonna 1995, tämä ohjelma oli PageMaker. Uuden vuosituhannen alun puolella hän tutustui InDesigniin ja viimeisimpänä hän on tutustunut Scribukseen. Edellä mainituista ohjelmista haastateltava pitää parhaimpana Scribusta, koska sitä on hänen mielestään selkeä ja helppo käyttää. (Hämäläinen 2010.)

Lopputuotteella ei ole käyttäjälle niin suurta merkitystä kuin aikaisemmille haastateltaville, mutta hän on saanut kuitenkin tehtyä kaiken, mitä on halunnut riippumatta ohjelmasta. Ohjelman käyttämisestä ja käyttöliittymästä haastateltava kertoo, että ohjelman on tärkeää olla selkeä ja looginen, ja samalla helppo oppia käyttämään. Jos ohjelma vaikuttaa sekavalta niin, kiinnostus ohjelmaa kohtaan saattaa lopahtaa hyvinkin nopeasti. Ohjelmassa käytettävällä kielellä ei ole niin suurta merkitystä, suomeksi on tietenkin selkeämpi. Haastateltavan mielestä hinta on tärkeä elementti, koska hän ei ole valmis maksamaan satoja euroja suosituimmista taitto-ohjelmista, vaan mainitsee valitsevansa mielellään ilmaisen vaihtoehdon. Käyttövarmuudesta hän on sitä mieltä, että se ei ole niin tärkeää, koska siihen voi tavallaan vaikuttaa itse tallentamalla usein. (Hämäläinen 2010.)

# <span id="page-37-0"></span>4.5.5 Kokematon käyttäjä A

Kokematon käyttäjä on 50–60-vuotias nainen, joka käyttää taitto-ohjelmia harvoin ja kuvaa omaa käyttöosaamistaan heikoksi. Vaikka haastateltu kuvaa käyttöosaamistaan heikoksi hän korostaa, että on halukas oppimaan lisää. Taitto-ohjelmia käyttäessään käyttöjärjestelmänä toimii Windows. Aikaisempaa kokemusta taitto-ohjelmista haastatellulla ei oikeastaan ole, hän on ainoastaan muutaman kerran käyttänyt taitto-ohjelmaa. (Justander 2010.)

Aika on haastateltavan suurin haaste lopputuotoksista kysyttäessä. Ohjelman kehittämiskeskustelusta hän jäävää itsensä pois, koska ei omasta mielestään omaa tarvittavaa käyttökokemusta. Haastateltava ilmoittaa, että hän ei olisi henkilökohtaisesti valmis maksamaan taittoohjelmasta mitään, koska käyttö olisi niin vähäistä. Haastateltava toimii myös eräässä yhdistyksessä ja on sitä mieltä, että yhdistys voisi hankkia jonkin kohtuuhintaisen ja helppokäyttöisen taitto-ohjelman. (Justander 2010.)

# <span id="page-37-1"></span>4.5.6 Peruskäyttäjä B

Viimeinen haastateltava on nainen iältään 60–70 vuotta, joka käyttää taitto-ohjelmia joitakin kertoja vuodessa ja kuvaa omaa käyttöosaamistaan perustasoiseksi. Taitto-ohjelmaa käyttäessään hän operoi Windows – käyttöjärjestelmällä. Haastateltavan ensimmäiset kokemukset

taitto-ohjelmasta ovat noin 10 vuoden takaa, käytössä ollutta ohjelmaa hän ei muista. Tämän jälkeen hän on käyttänyt Scribusta useamman vuoden ajan. (Aspegren 2010.)

Haastateltava on tehnyt Scribuksella muun muassa kalentereita, kortteja sekä esitteitä, ja on joka kerta saanut kaiken tarvittavan tehtyä. Haastateltava painottaa, että ohjelman suomenkielisyys on hänelle erittäin tärkeää. Taitto-ohjelman ulkonäöllä ei ole niinkään merkitystä, kunhan ohjelma on tarpeeksi selkeäkäyttöinen. Hinnan merkitys on kohtalainen haastateltavalle, hän olisi valmis ostamaan jonkin keskihintaisen taitto-ohjelman, mutta ei kalliimpaa, koska käyttöä on vähän. Ohjelman saatavuudella on iso merkitys, esimerkiksi Scribuksen pystyy lataamaan ja asentamaan nopeasti koneelle. Käyttövarmuus on kaikkein tärkeintä haastateltavalle, hänen mielestään on katastrofi, jos ohjelma kaatuu. (Aspegren 2010.)

# <span id="page-38-0"></span>4.6 Haastattelujen yhteenveto

Kysyttäessä kuinka usein haastateltavat käyttävät taitto-ohjelmia saatiin vastaukseksi kaikkea väliltä päivittäin ja nelisen kertaa vuodessa. Haastateltujen käyttöosaaminen on jakaantunut tasaisesti luontevan ja peruskäyttäjän tasolle. Käyttöjärjestelmistä kysyttäessä eniten käytössä ovat Mac OS X ja Windows Vista sekä XP. Nämä edellä mainitut tiedot kertovat hyvin siitä, että haastattelemani avaininformantit edustavat hyvin harrastelijoita taitto-ohjelmien käytöstä puhuttaessa.

Kaikilla haastateltavilla, paitsi yhdellä, oli pidemmältä ajalta kokemusta taitto-ohjelmien käytöstä. Käytettyjen ohjelmien kirjo oli loppujen lopuksi melko suppea: PageMaker, QuarkXPress, InDesign ja Scribus, vaikka osa haastatelluista on käyttänyt taitto-ohjelmia ensimmäisen kerran jo 1990-luvun alussa. Haastatelluista kukaan ei maininnut käyttäneensä Wordia taittamiseen, mikä mielestäni kertoo Wordin asemasta vakavasti otettavana ohjelmana taittamiseen.

Lopputuotteen onnistumisesta tunnutaan olevan sitä mieltä, että visuaalinen näyttävyys ei ole niin tärkeää kuin saada tehtyä julkaisuun ennakkoon suunnitellut asiat. Muutama haastateltava mainitsee kuitenkin, että olisi melko tärkeää saada valmis julkaisu näyttämään joka tapauksessa siistiltä. Avaininformantit ovat myös saaneet tehtyä eri ohjelmilla haluamansa, joten tämä kertoo eri ohjelmien nykyisten ominaisuuksien olevan sopivalla tasolla harrastelijoille ja aloittelijoille.

Ohjelman käyttäminen ja ulkonäkö keräsivät melko samanlaisia mielipiteitä haastatelluilta. Käyttämisen ja käyttöliittymän tulisi olla loogisia sekä selkeitä käyttää, ulkonäön visuaalisuudella ei ole suurta merkitystä kenellekään. Haastattelujen perusteella vain yksi mainitsee

suomen kielen välttämättömäksi ominaisuudeksi taitto-ohjelmassa, loppujen mielestä suomen kielen löytyminen kielivaihtoehdoista ohjelmassa on plussaa, mutta ei välttämätöntä.

Hinnasta kysyttäessä kaikilla tuntuu olevan selkeä mielipide. Kaikki haastatellut ovat sitä mieltä, että taitto-ohjelmaa hankittaessa hinnalla on suuri merkitys. Tiivistettynä muutama olisi valmis maksaamaan määrittelemättömän, mutta pienen summan taitto-ohjelmasta. Pääpiirteittäin kuitenkin haastatellut valitsisivat hinnaltaan ilmaisen vaihtoehdon. Suurin osasyy hinnan suureen merkitykseen on käyttömäärät, jotka ovat melko alhaisia verrattaessa ammattilaisten käyttömääriin.

Haastatellut ovat lähes yksimielisiä siitä, että taitto-ohjelman tärkeimpiin ominaisuuksiin kuuluu hyvä käyttövarmuus. Yksi haastatelluista ei pitänyt käyttövarmuutta niinkään tärkeänä asiana, koska siihen pystyy itse vaikuttamaan tallentamalla usein kesken julkaisun teon.

Ohjelman saatavuutta ei arvosteta yhtä korkealle kuin käyttövarmuutta. Haastatellut mainitsevat kuitenkin, että Scribuksen saatavuus on hieno juttu.

# <span id="page-39-0"></span>5 Suosituksia taitto-ohjelmien käyttöön

Teen omien kokemusten sekä avaininformanttien haastattelujen perusteella suosituksia taitto-ohjelmien harrastelija- ja aloittelijakäyttöön. Vaikka minulla oli kokemusta InDesignista, Scribuksesta ja Wordista ennen tämän opinnäytetyön tekemistä, niin nämä kaksi julkaisutehtävää, jotka suoritin noilla kolmella edellä mainitulla ohjelmalla, saivat minut ymmärtämään paremmin näiden ohjelmien hyvät ja huonot puolet. Taitto-ohjelmia on useita, mutta nämä kolme valikoituivat melko helposti joukosta, kun tarkoituksena on miettiä sopivimpia taittoohjelmia aloittelijoille tai harrastelijoille.

# 5.1 Kenelle InDesign sopii?

On toki helppoa sanoa, että InDesign on näistä kolmesta paras lähes kaikessa, mutta tämäkään ei aina riitä. On erilaisia käyttäjiä ja käyttötilanteita, joita täytyy tarkastella useamman asian kautta. Tämän takia on mahdoton suositella InDesignia jokaiseen eri tilanteeseen, jokaiselle eri käyttäjälle.

InDesign ohjelmana sopii kaikenlaisille käyttäjille, kun taas InDesignin hinta tai saatavuus ei sovi kaikille. InDesign on mahtava ohjelma julkaisujen tekemiseen, koska sitä pystyy käyttämään niin ammattilaiset kuin aloittelijatkin. Siinä missä aloittelija pärjää aivan perusominaisuuksilla sekä perustoiminnoilla niin ammattilainen pystyy ottamaan InDesignista paljon

enemmän irti, koska ohjelmassa on niin paljon toimintoja ja mahdollisuuksia, joiden käyttämiseen tarvitaan asiantuntemusta.

InDesignin käyttämiseen tarvitaan ensimmäisenä rahaa, koska ohjelma on kallis. Yksityiskäyttöön Adoben nettisivuilta postitettuna ostettu InDesign maksaa 1044 € ja lataamalla sen hinta on 1027 €. Adoben internet-sivuilla on muutamia hintavaihtoehtoja InDesignista tarjolla, muun muassa opiskelijoiden on mahdollista ostaa ohjelma hintaan 199 €. Hinta on suurelle osalle mahdollisista käyttäjistä liian korkea, jolloin he joutuvat miettimään muita vaihtoehtoja. InDesign on toki mahdollista ladata ilmaiseksi 30 päiväksi koekäyttöön, mutta tämä tuskin tyydyttää ketään pidemmän päälle.

Saatavuus on myös yksi asia, jota täytyy miettiä käyttäjän kannalta. Kaikki on hyvin kun käyttäjä on kotona omalla pöytäkoneellaan ja häneltä löytyy InDesign ostettuna sekä asennettuna. InDesignin hankkiminen koneelle ei tapahdu kädenkäänteessä, uuden ostaminen vie aikaa riippuen ostotavasta. Koekäyttöön ladattava InDesignin versio on kohtalaisen iso (noin 900 megatavua), hieman hitaammalla internet-yhteydellä tämänkokoisen tiedoston lataaminen voi kestää erittäin kauan.

InDesign sopii kaikille käyttäjätyypeille vasta-alkajasta ammattilaiseen. Suosittelen vastaalkajia tai harrastelijoita hankkimaan InDesignin, mikäli oma taloustilanne antaa tähän mahdollisuuden.

# <span id="page-40-0"></span>5.2 Kenelle Scribus sopii?

Scribus on suosituin Open source –taitto-ohjelma ja hinnaltaan siis ilmainen. Scribus näyttää ulkoisesti samalta kuin muutkin taitto-ohjelmat, siinä on suurinpiirtein samat toiminnot kuin muissa taitto-ohjelmissa ja se on ilmainen, siinä lyhyesti suurimmat syyt Scribuksen menestykseen.

Scribuksen käyttäminen on mielestäni hieman hankalampaa kuin InDesignin tai sitten kyseessä on puhtaasti tottumiskysymys. Scribus sopii parhaiten harrastelijakäyttöön, koska ohjelmasta puuttuu joitakin tärkeitä ominaisuuksia ja toimintoja, joita ammattilaiset vaativat. Scribuksen mielestäni paras puoli eli hinta on se, joka kannattelee Scribusta taittoohjelmamarkkinoilla. Yksi erinomainen puoli on Scribuksessa vielä se, että se toimii Linux– käyttöjärjestelmillä, kun taas InDesign toimii vain Macintoshilla tai Windowsilla.

Scribusta voi suositella erityisesti aloittelijoille ja harrastelijoille. Ohjelma itsessään on hyvä ja lisäksi vielä ilmainen, mutta ei kuitenkaan taitto-ohjelmana yllä InDesignin tasolle. Scribuksen saatavuus on erinomainen asia ohjelman hankkimisesta kiinnostuneille. Scribuksen voi ladata suoraan heidän omilta kotisivuiltaan ja ladattava asennustiedosto on vain 20 megatavua. Asennustiedoston koko on noin 45 kertaa pienempi verrattaessa InDesignin vastaavaan ja koko ohjelman asennukseenkin riittää vain 70 megatavua kiintolevytilaa, kun InDesign vaatii noin 1500 megatavua. Asennus on kokonaisuudessaan erittäin nopea.

Scribuksen paras ominaisuus on mielestäni hinta, jonka takia Scribusta sopii erinomaisesti aloittelija- ja harrastuskäyttöön. Suosittelen aloittelijoita sekä harrastelijoita hankkimaan taitto-ohjelmakseen Scribuksen, jos heillä ei ole mahdollisuutta hankkia InDesignia.

# <span id="page-41-0"></span>5.3 Kenelle Word sopii?

Microsoft Word on pääasiassa tekstinkäsittelyohjelma, vaikkakin sillä sai aikaan hyvin samannäköisiä tuotoksia kuin taitto-ohjelmillakin. Wordia on hankala suositella kenellekään käytettäväksi ensisijaisena taitto-ohjelmana, mutta se toimii hyvänä hätävarana tilanteissa, joissa ei ole mahdollisuutta käyttää taitto-ohjelmaa.

Wordilla pystyy kohtalaisen hyvin taittamaan pääasiassa tekstiä sisältävät dokumentit, kuten esimerkiksi opinnäytetyöt. Ensisijaisesti suosittelen käyttäjiä hankkimaan joko InDesignin tai Scribuksen ja ainoastaan hätätilanteessa käyttämään Wordia.

# <span id="page-41-1"></span>6 Yhteenveto

Tutkimuksen tarkoitus oli selvittää tämän hetken taitto-ohjelmatarjontaa sekä tehdä suosituksia sopivista taitto-ohjelmista harrastus- ja aloittelijakäyttöön. Tämän hetken taittoohjelmatarjonta on monipuolista; jotkin ohjelmat ovat muita enemmän keskittyneet tietynlaisten julkaisujen luontiin, jotkin ohjelmat ovat katoamassa taitto-ohjelmakartalta kokonaan, jotkin ohjelmat ovat maksullisia ja jotkin ovat ilmaisia. Taitto-ohjelmia tuntemattoman käyttäjän ei ole helppo tietää, mikä ohjelma sopii juuri hänelle parhaiten.

Ensin tutustumalla taitto-ohjelmatarjontaan kartoitin tämän hetkistä tilannetta alalla ja valitsin kolme suosittua ohjelmaa, jotka sopivat mielestäni parhaiten aloittelija- ja harrastuskäyttöön. Omat aikaisemmat kokemukseni taitto-ohjelmista sekä kaksi erilaista taittotehtävää valituilla kolmella ohjelmalla takasivat minulle hyvät valmiudet miettiä harrastajille ja aloittelijoille sopivia taitto-ohjelmia. Omien kokemusteni lisäksi haastattelin avaininformantteja, jotka olivat pääpiirteittäin taitto-ohjelmien harrastuskäyttäjiä. Näiden haastattelujen avulla sain tietää, että mikä taitto-ohjelmissa on harrastelijakäyttäjille tärkeätä ja mikä vähemmän tärkeää.

Taitto-ohjelmatarjonnan tarkastelun, omien kokemusten ja haastatteluista saadun tiedon perusteella pystyin tekemään suosituksia siitä, mitkä taitto-ohjelmat sopivat parhaiten harrastelijoille sekä aloittelijoille.

Suosituksissani päädyin siihen, että harrastelijan tai aloittelijan kannattaa hankkia Adoben InDesign, jos heillä on siihen mahdollisuus korkean hinnan takia. Muuten selkeä hankinta harrastelijoille ja aloittelijoille on Scribus, joka on hyvä taitto-ohjelma ja kaiken lisäksi käyttäjälleen ilmainen.

<span id="page-43-0"></span>Lähteet

Alku, A. 2002. Taitto-ohjelmat. Viitattu 20.9.2010. [http://www.tietokone.fi/lehti/tietokone\\_1\\_2002/taitto\\_ohjelmat\\_4460](http://www.tietokone.fi/lehti/tietokone_1_2002/taitto_ohjelmat_4460)

Adams, P. 2008. PageMaker Past, Present, and Future. Viitattu 22.9.2010. <http://www.makingpages.org/pagemaker/history/>

Aspegren, L. 2010. Avaininformantin haastattelu 18.10.2010. Vantaa.

Eastman, T. 2010. The history and eras of desktop publishing. Viitattu 20.9.2010. <http://www.brighthub.com/multimedia/publishing/articles/1912.aspx>

Hackman, A. 2010. Avaininformantin haastattelu 7.10.2010. Helsinki.

Hämäläinen, K. 2010. Avaininformanti haastattelu 7.10.2010. Helsinki.

Justander, P. 2010. Avaininformantin haastattelu 18.10.2010. Vantaa.

Lammi, O. 2008. Kortit, kirjat & lehdet – Tee julkaisuja Wordilla. Jyväskylä: Docendo.

Lehtonen, E., Mattila, P., Veilo, P. & Raninen, T. (toim.) 2003. Digitaalinen painoviestintä. Porvoo: WSOY.

Markzware. 2010. Desktop Publishing Turns 25 – a DTP historical timeline. Viitattu 24.9.2010. [http://preflight.wordpress.com/2010/01/22/desktop-publishing-turns-25-a-dtp-historical](http://preflight.wordpress.com/2010/01/22/desktop-publishing-turns-25-a-dtp-historical-timeline/)[timeline/](http://preflight.wordpress.com/2010/01/22/desktop-publishing-turns-25-a-dtp-historical-timeline/)

Pearce, M. 2008. InDesign History. Viitattu 20.9.2010. <http://lowendmac.com/software/i/indesign.html>

Pesonen, S. & Tarvainen, J. 2005. Julkaisun tekeminen. 2. Painos. Jyväskylä: Docendo.

Rimmi, T. 2010. Avaininformanti haastattelu 7.10.2010. Helsinki.

Viherä, M-L. 2010. Avininformantin haastattelu 7.10.2010. Helsinki.

Wikipedia 2010a. 2010. Adobe FrameMaker. Viitattu 22.9.2010. [http://en.wikipedia.org/wiki/Adobe\\_FrameMaker](http://en.wikipedia.org/wiki/Adobe_FrameMaker)

Wikipedia 2010b. 2010. Adobe InDesign. Viitattu 20.9.2010. [http://en.wikipedia.org/wiki/Adobe\\_InDesign](http://en.wikipedia.org/wiki/Adobe_InDesign)

Wikipedia 2010c. 2010. Adobe PageMaker. Viitattu 22.9.2010. [http://en.wikipedia.org/wiki/Adobe\\_PageMaker](http://en.wikipedia.org/wiki/Adobe_PageMaker)

Wikipedia 2010d. 2010. Corel Ventura. Viitattu 22.9.2010. [http://en.wikipedia.org/wiki/Corel\\_Ventura](http://en.wikipedia.org/wiki/Corel_Ventura)

Wikipedia 2010e. 2010. Desktop publishing. Viitattu 20.9.2010. [http://en.wikipedia.org/wiki/Desktop\\_publishing](http://en.wikipedia.org/wiki/Desktop_publishing)

Wikipedia 2010f. 2010. Microsoft Publisher. Viitattu 22.9.2010. [http://en.wikipedia.org/wiki/Microsoft\\_Publisher](http://en.wikipedia.org/wiki/Microsoft_Publisher)

Wikipedia 2010g. 2010. QuarkXPress. Viitattu 22.9.2010. <http://en.wikipedia.org/wiki/QuarkXPress>

Wikipedia 2010h. 2010. Scribus. Viitattu 22.9.2010. <http://en.wikipedia.org/wiki/Scribus>

Willis, N. 2009. Free desktop publishing with Scribus (open source). Viitattu 20.9.2010. <http://blog.worldlabel.com/2009/free-desktop-publishing-with-scribus-open-source.html> <span id="page-45-0"></span>Kuvat

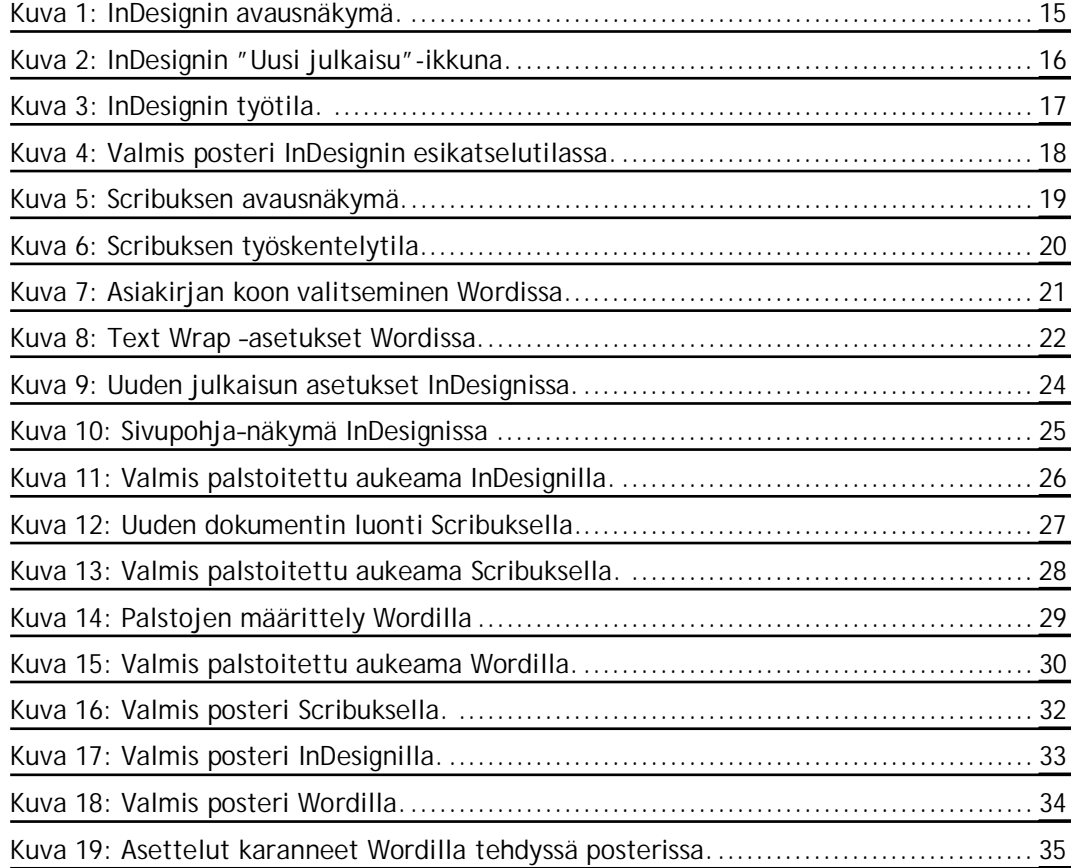

# <span id="page-46-0"></span>Liitteet

Liite 1. Kysymykset avaininformanteille

- 1. Kuinka usein käytät taitto-ohjelmia?
- 2. Miten luonnehtisit käyttöosaamistasi?
- 3. Mitä käyttöjärjestelmää käytät?
- 4. Onko sinulla aiempaa kokemusta taitto-ohjelmista, jos on niin minkälaista?
- 5. Minkälainen merkitys on lopputuotteella? Saitko tehtyä kaiken haluamasi?
- 6. Mikä on ohjelman paras ominaisuus? Entä huonoin?
- 7. Minkälainen merkitys on ohjelman käyttämisellä (helppous, kieli, ulkonäkö)?
- 8. Minkälainen merkitys on taitto-ohjelman hinnalla?
- 9. Minkälainen merkitys on saatavuudella?
- 10. Minkälainen merkitys on käyttövarmuudella?